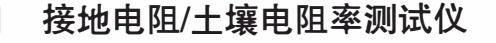

# 接地电阻/土壤电阻率测试仪 | C.A 6470N

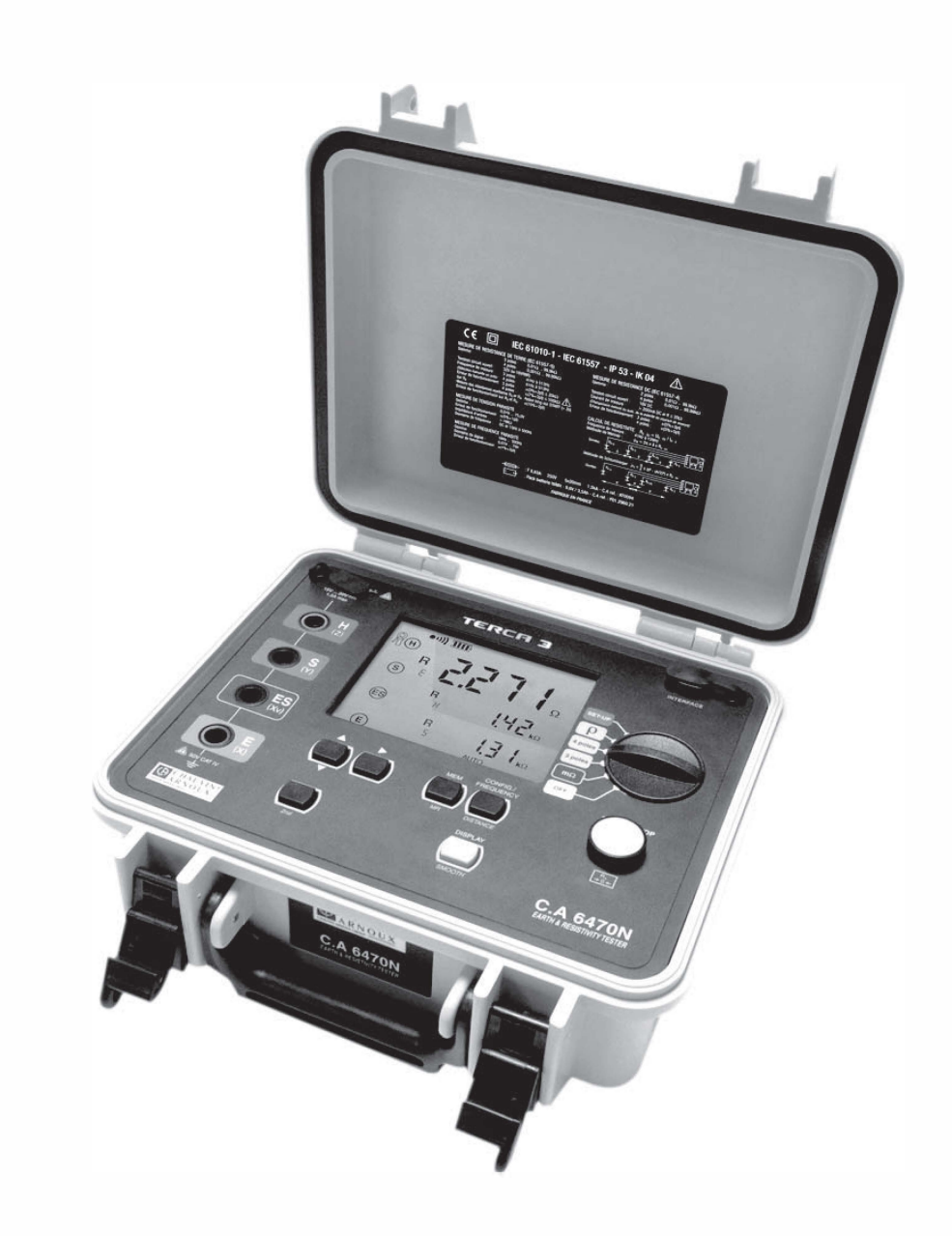

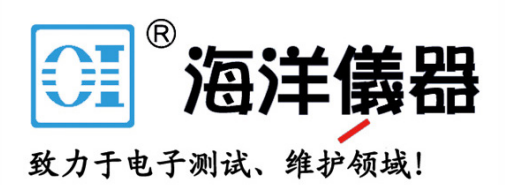

## 八 符号的意义

#### 注意 : 使用本仪器前,请阅读本用户手册。

如果未遵守用户手册中,具此"危险"符号的操作指令,可能会导致人员受伤,或损坏仪器、电气 设备等事故。

## □ 符号的意义

本仪器采用双重绝缘或加固绝缘,具有良好的电气安全性,其机身不需连接保护接地。

## 区 符号的意义

回收箱打叉表示该产品遵守欧盟 WEEE2002/96/EC 条例,即必须可以接受选择性电气、电子材料的 再循环利用处理。

接地端。

测量类别定义:

- 测量类别IV符合测量低电压电源设备。
- 测量类别III符合测量建筑设备。
- 测量类别II符合测量直接连接到低电压设备的电路。
- 测量类别I符合测量不直接连接到电网的电路。

感谢您购买了 C.A 6470N 接地电阻 / 土壤电阻率测试仪。为使本机能发挥最佳的效用,请:

- 仔细阅读本用户手册;
- 遵守 使用前注意事项的说明。

 $\bigwedge$  使用前注意事项  $\bigwedge$ 

本仪器适用于接地测量等级Cat IV(类别 IV),可承受不大于50V的意外电压。如果未按照厂商制 定方法操作,仪器保护等级可能降低。

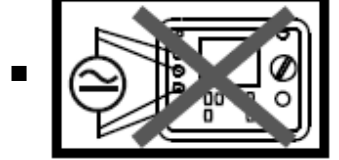

不要测量未与电网上或接地导线断开的导体。

- 不要超过额定电压, 电流及测量安全等级。
- 不要超过说明书内指出的防护极限。
- 请遵守本机的工作条件要求: 温度、湿度、海拔高度、污染等级及使用场所等要求。

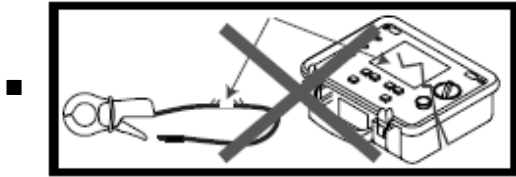

仪器或配件损坏时请不要使用。

- 仅使用专用的充电装置给仪器充电。
- 使用过电压类比及使用电压大于或等于测量仪器的连接附件(50V CAT IV)。仅使用遵照安全标 准(IEC 61010-2-031 and 32)的附件。

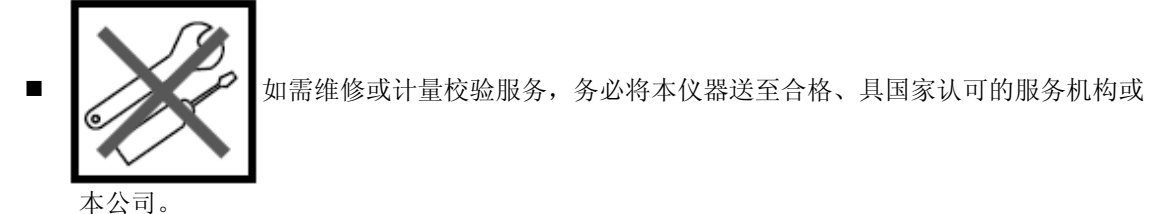

■ 穿戴适当的防护装备(绝缘靴子和手套)。

### 前言:

若在一个工作不良的电气装置周围或当处于恶劣天气情况(雷电天气)时,用于接地测量的各个接 地棒的电位可能不同。此时由操作者决定是否继续或延期测量。

目录

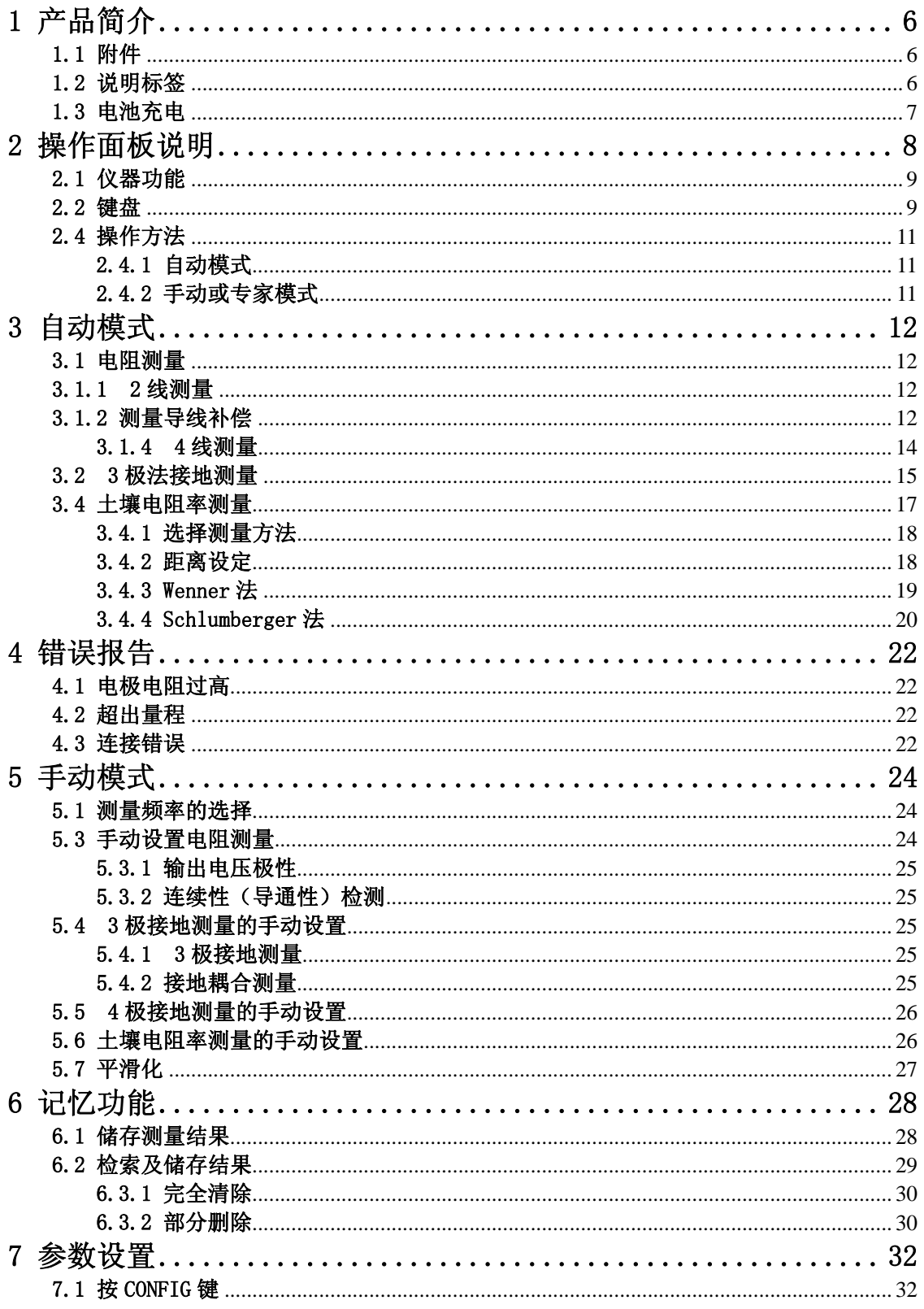

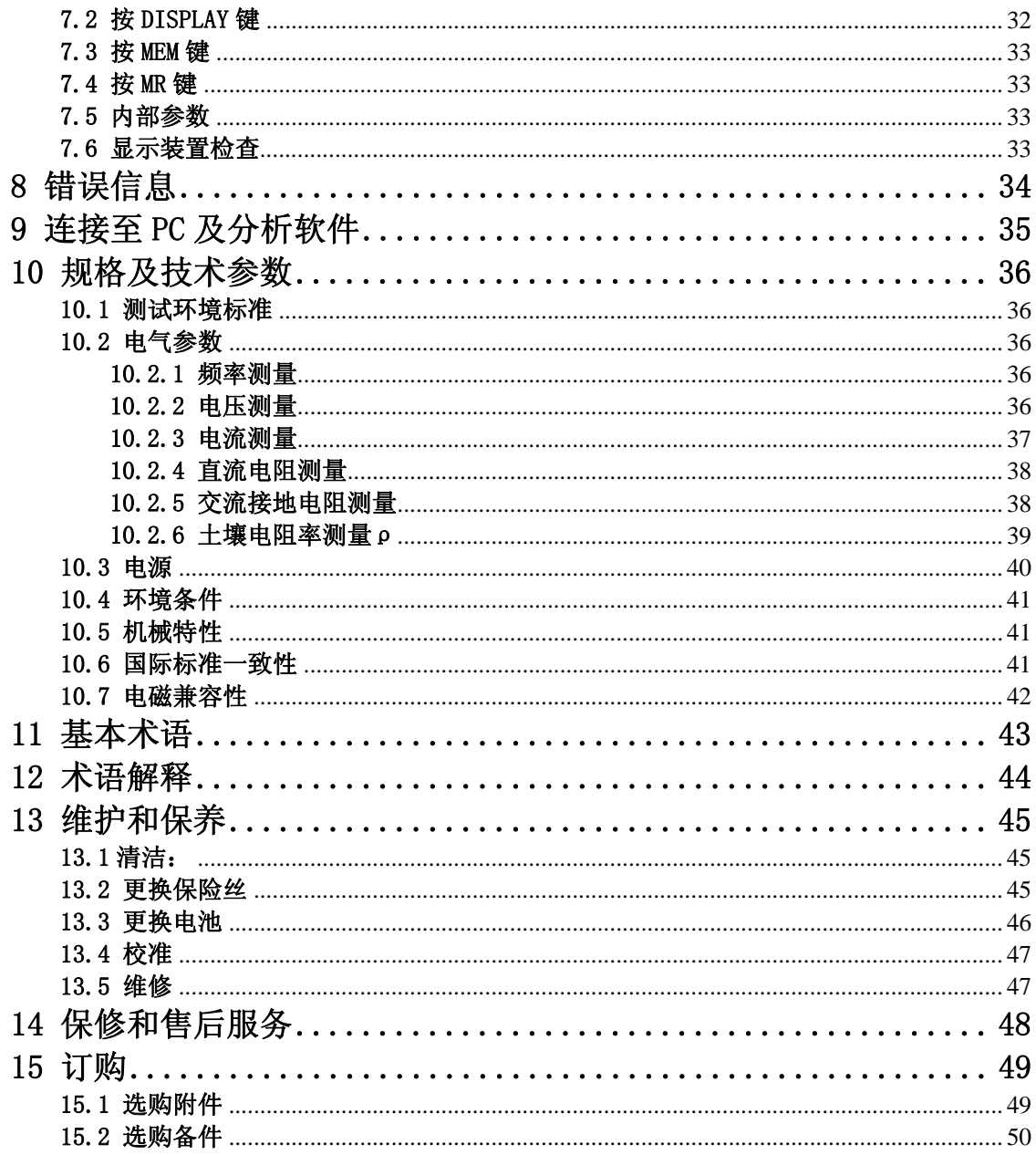

## 1.1 附件

Ξ

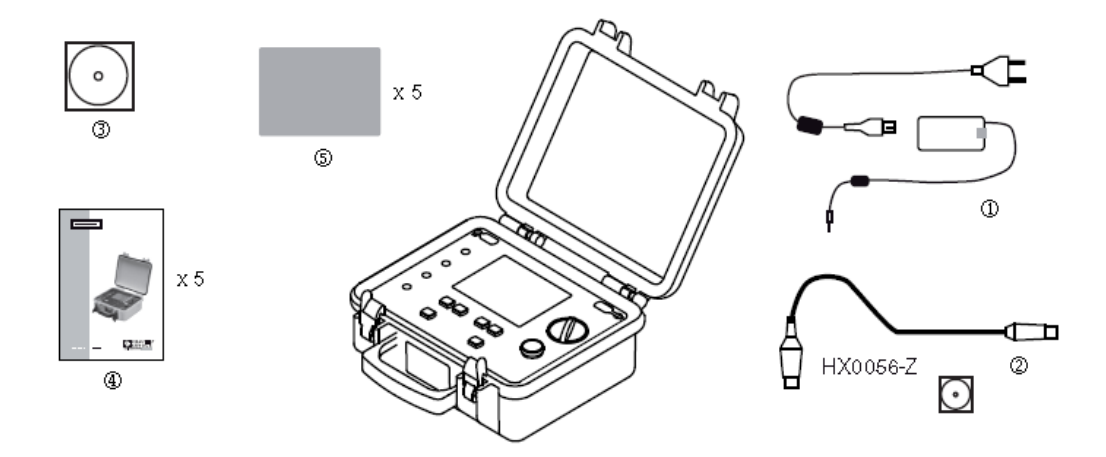

- C.A 6470N 测试仪的出厂标准配置:
	- ① 1 x 电源适配器(含电源线)- 电池充电使用,
	- ② 1 x 数据导出软件(含 光口/USB通讯线)
	- ③ 1 x 用户手册光盘(五国语言)
	- ④ 5 x 快速操作指南(五国语言各一)
	- ⑤ 5 x 说明标签(五国语言各一)

## 1.2 说明标签

从所提供的五国语言标签中选取一张,将其粘贴到仪器内部面板上,如下图所示。

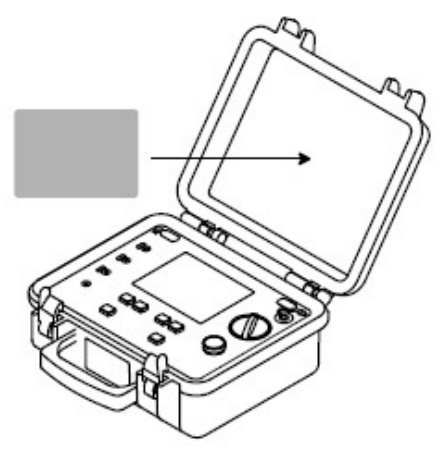

## 1.3 电池充电

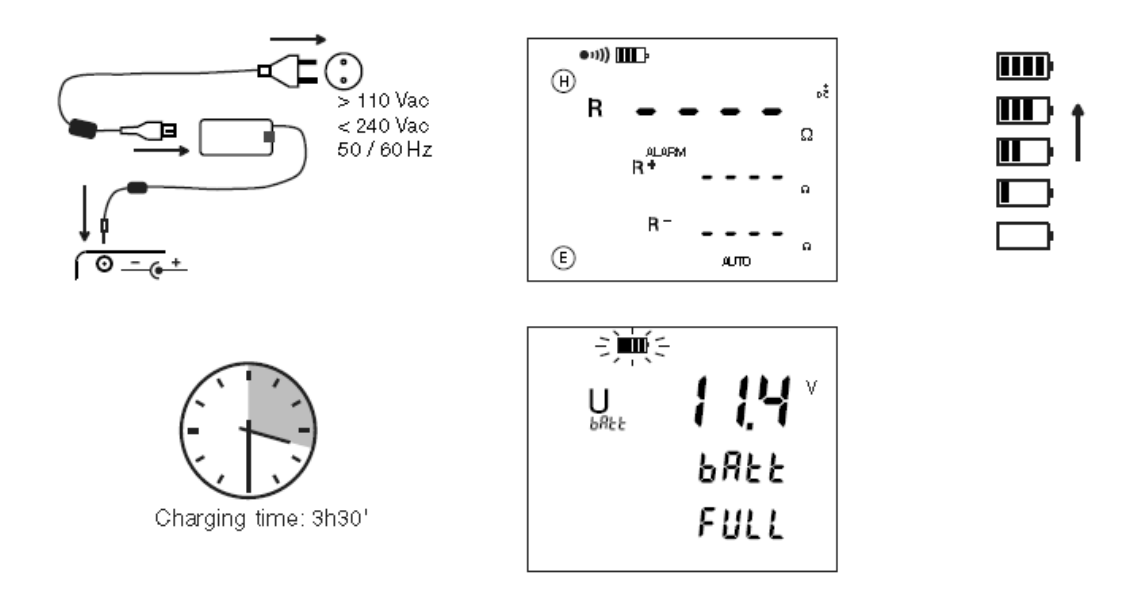

第一次使用前请将电池充满,充电必须在0至40℃间完成。

在长时间未使用后,电池可能已经完全放电。电池完全放电后的第一次充电可能需要持续数小时。 为了使电池能够重新获得它的起始容量,我们建议连续充放电3到5次。

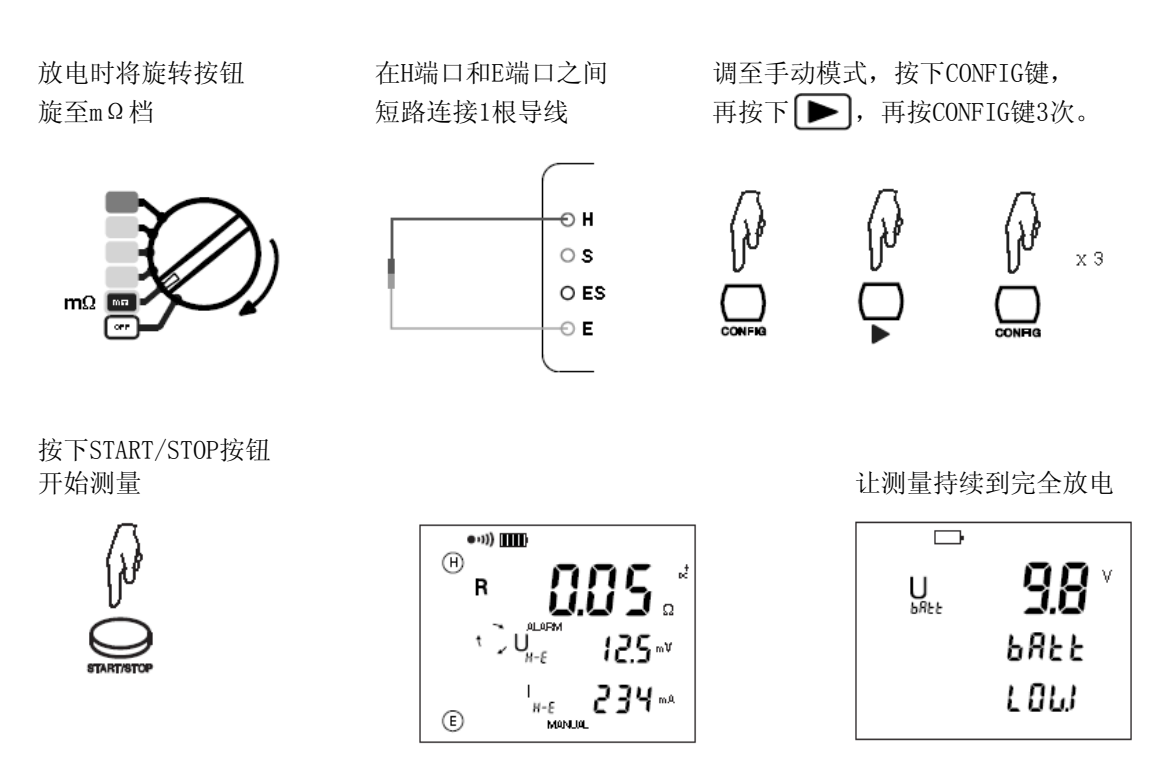

2 操作面板说明

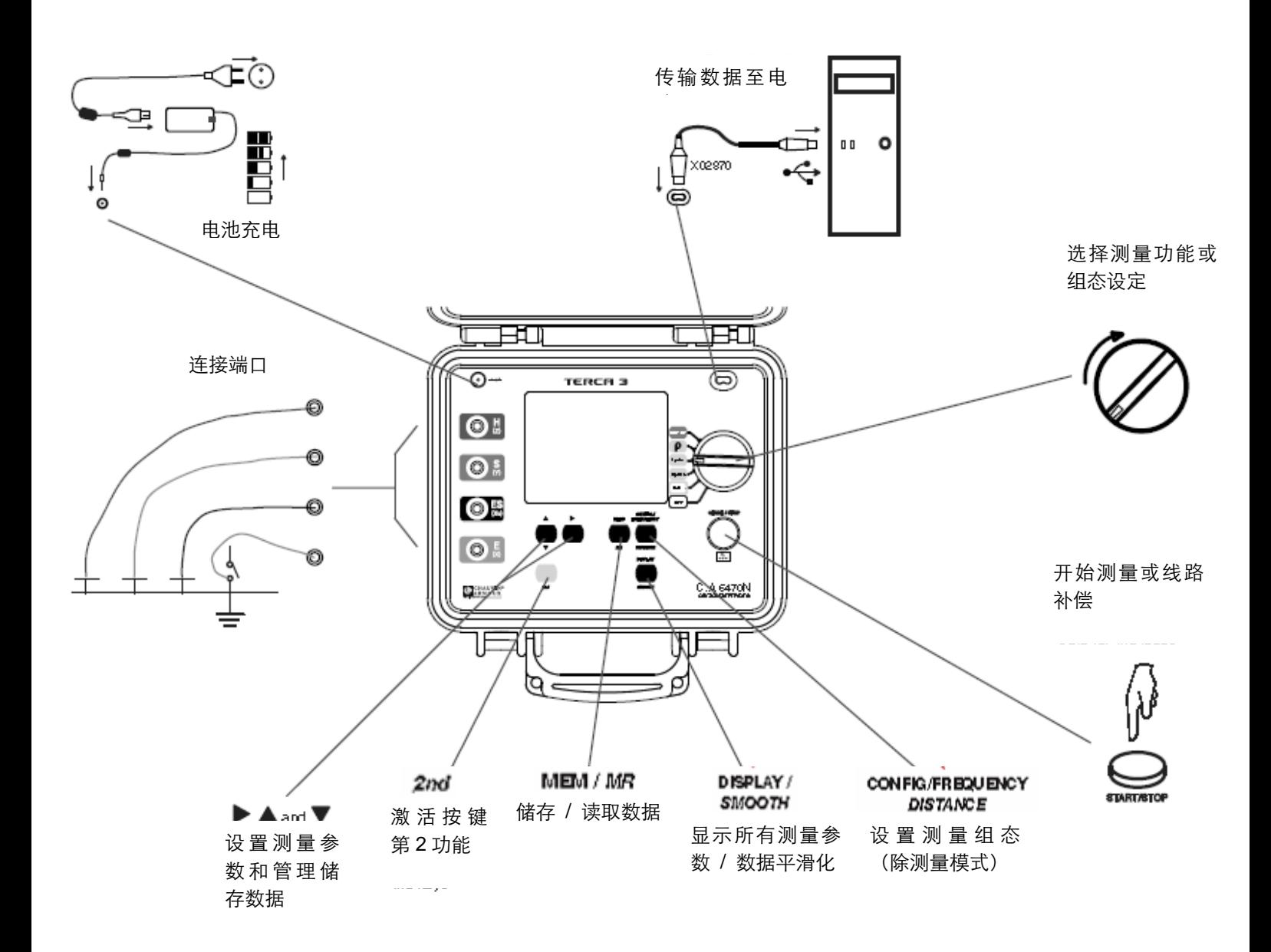

## 2.1 仪器功能

C.A 6470N是一台用于电阻测量和土壤电阻率测量的全功能的便携式测量仪器。该仪器内置有充电电 池以及充电器,方便用于现场测量。

测量功能: 电阻测量, 2线法或4线法, 接地电阻测量,3极法或4极法 接地耦合测量 土壤电阻率测量 控制方式: 6档位旋转开关, 6个按键键盘, START/STOP键(开始/停止 按键) 显示屏: 108×84mm带背光LCD显示屏, 3行数字可同时显示。

## 2.2 键盘

当蜂鸣器激活时时( · ) 符号显示), 仪器每次按键都会发出哔声。一个高音哔声代表这个按键是 不可用的或没作用的。

长按(超过2秒)由1秒的哔声确认。

下面简要描述按键功能:

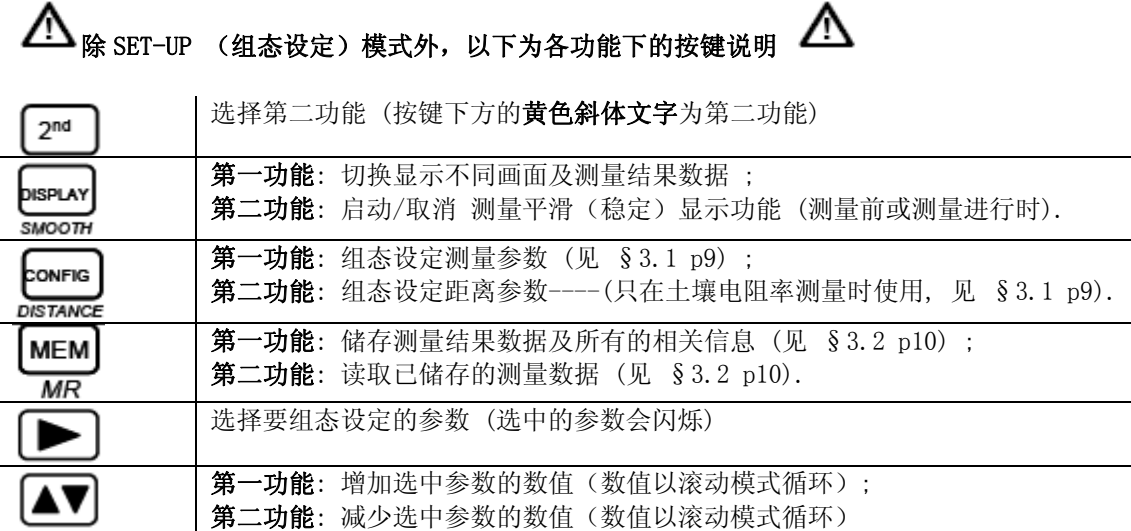

#### 特殊情况:

要增加选中参数的数值可按▲键

要减少选中参数的数值先按 2<sup>nd</sup> 再按 → 。此时显示屏上 2nd 图标会出现, 代表第二功能的按键已 被激活,这时若要继续减少选中参数的数值只需继续按 即可。如果需要增加选中参数的数值,可

再次按下2mg 按键 需要切换选项或频率,请按▶键

9

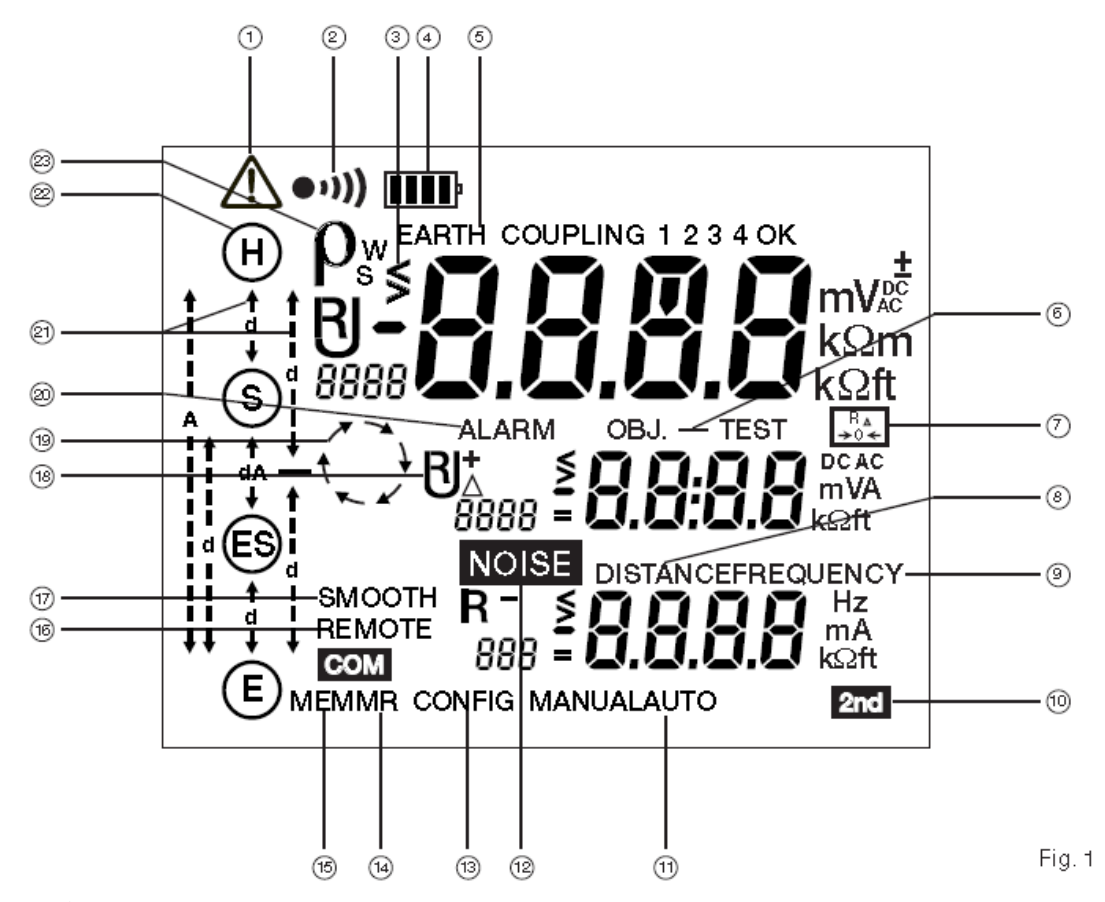

指示说明:

- 1) 危险符号
- 2) 蜂鸣器开启
- 3) 闪烁的"<"或">"表示某个数值不在范围内
- 4) 电池电量指示
- 5) 指示已选择3极接地测量或接地耦合测量
- 6) 储存结果的OBJ和TEST编号
- 7) 2线测量的导线补偿功能已开启
- 8) "DISTANCE"距离参数可修改
- 9) 手动测量频率参数可修改
- 10) 2nd键已按下。
- 11) 手动或自动模式已激活
- 12) 侦测到外部杂讯干扰测量
- 13) 组态设定模式已激活,允许修改测量参数
- 14) MR模式(读取储存数据模式)已激活,可以显示储存结果
- 15) MEM模式(储存数据模式)已激活
- 16) 仪器处于电脑远端控制中(REMOTE)

- 17) 测量数据平滑化启动
- 18) 显示测量参数(R,U,I)
- 19) 旋转箭头表示一个测量正在进行中
- 20) 报警功能开启
- 21) 显示 d 或/和 A 的距离
- 22) 表示端口 H,S,ES,E 根据选择的测量功能已连接(显示)或未连接(闪烁)
- 23) 显示土壤电阻率测量使用Wenner法或Schlumberger法(ρw或ρs)

在使用手册中, 符号表示闪烁。 

## 2.4 操作方法

本仪器有2种操作模式:

- 自动模式:用于一般日常测量
- 手动/专家模式: 使用者可以改变测量参数。

#### 2.4.1 自动模式

- 旋转开关置于想要测量的功能档位,
- 完成这个功能的所需的接线连接,
- 按下 START 键, 仪器完成测量并自动停止。
- 阅读显示屏上的测量结果,并可使用DISPLAY键查看相关参数。您可以在仪器内存中记录所有的 信息。

### 2.4.2 手动或专家模式

- 旋转开关置于想要测量的功能档位,
- 完成这个功能的接线连接,
- 选择"MANUAL"(手动)模式。
- 使用CONFIG键选择及设置各种测量参数。
- 按下 START 键, 测量过程中可以改变测量频率或电流的方向(电阻测量), 以观察它们对测量 的影响,测量相关参数按DISPLAY键可显示出来。
- 当用户得到满意的测量结果时, 按下 STOP 按钮结束测量。
- 按下 DISPLAY 键可以在屏幕上看到测量结果并切换相关参数。您可以保存所有的信息在仪器的 内存中。

3 自动模式

3.1 电阻测量

## 3.1.1 2 线测量

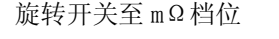

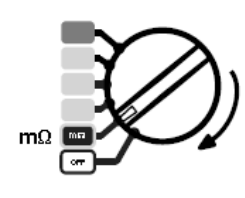

 连接被测量电阻至端口 H 和 旋转开关至 mΩ 档位 http:/// 端口 E, 电阻必须是不带电的。

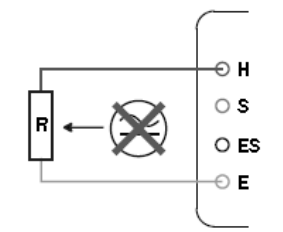

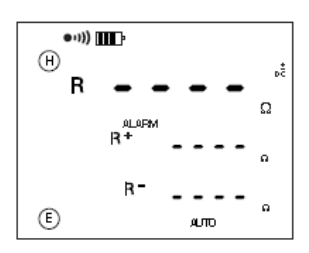

按下 START/STOP 按钮开始测量

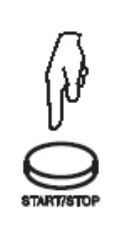

 $(201)$ டு å R Ω **IR+** R-⊕ Aυπο

仪器使用正向电流完成 1 次 测量(R+)然后倒转电流方向 完成另 1 次测量 (R-)  $R = (R+)+ (R-)$  $\overline{c}$ 

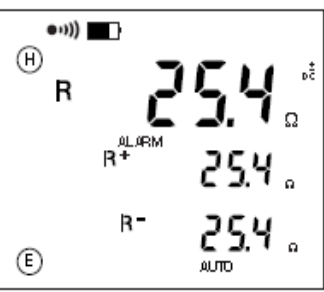

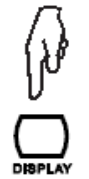

按数次 DISPLAY 键显示测量参数。

 仪器显示下列数值(见§12,术语列表) R+, R-, +UH-E, +IH-E, -UH-E, -IH-E, U-Act (UH-E 及其频率), 如果有导线补偿的话还会显

### 3.1.2 测量导线补偿

导线补偿是从测试结果中将测量导线的电阻减去。

测试导线短接 按下 2nd 按钮, 再按下 START/STOP 按钮开始测量

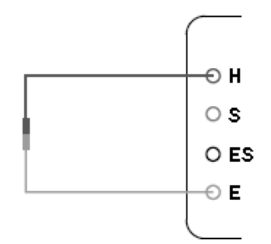

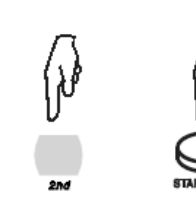

之后这个值将从所有电阻 值中减去

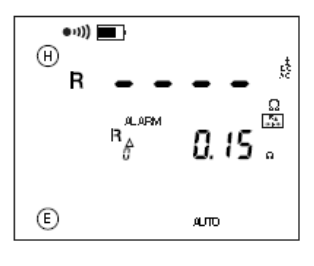

当旋转开关旋至其他功能,导线补偿功能失效。

## 3.1.3 报警功能

这个功能只有在 2 线电阻测量中可用。仪器初始默认当 R < 2Ω 时会触发报警功能,此时屏幕 ALARM 符号会闪烁且蜂鸣器会发出报警声数秒钟)。用户可通过 SET-UP 设置来改变这个临界值。

旋转开关旋至 SET-UP 档。

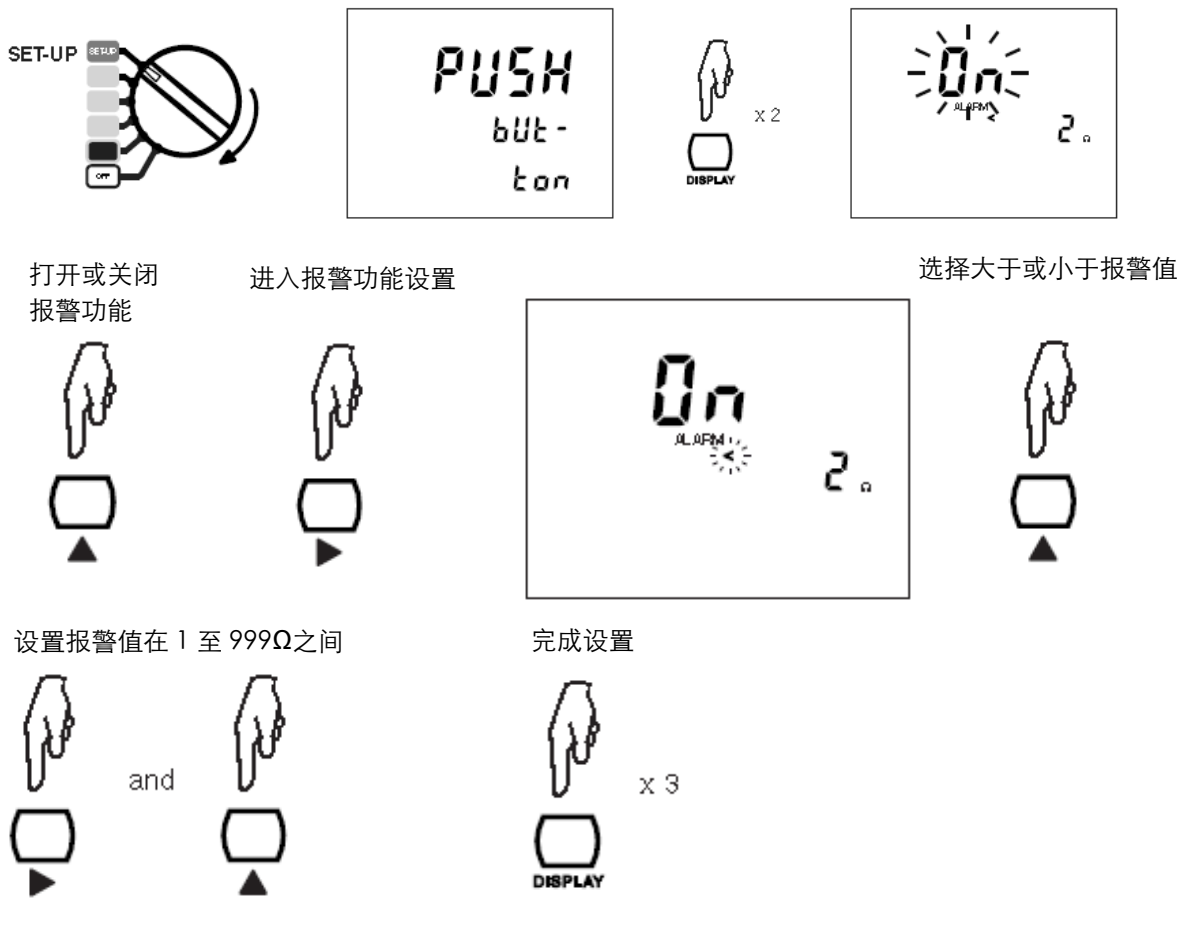

### 3.1.4 4 线测量

这种测量方法提高了测量的分辨率(比2线法高出10倍),适用于测量较小的电阻。此测量方法不 需要对导线进行补偿。

仪器必须先设置 4 线测量。

按下 CONFIG 键

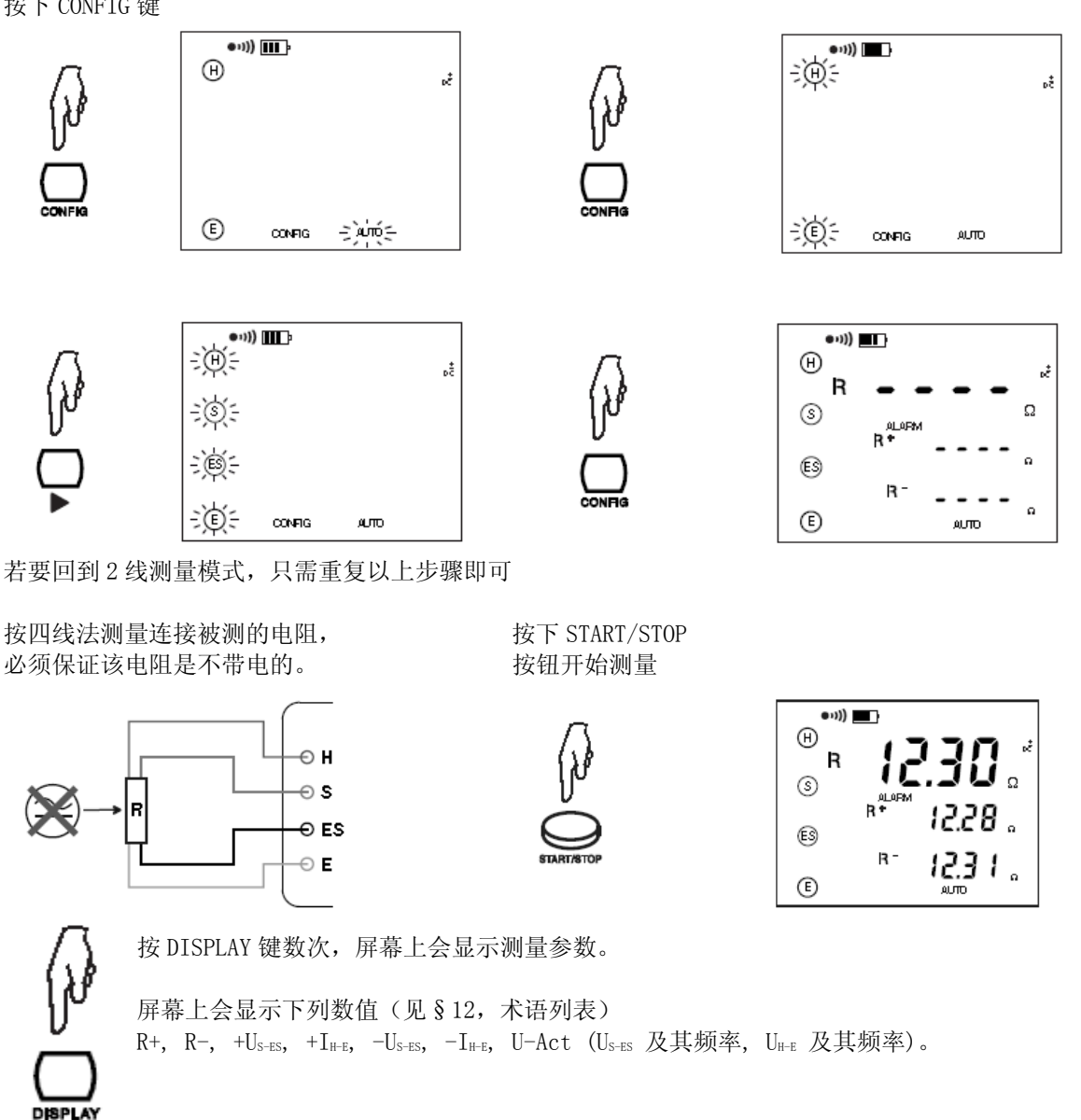

## 3.2 3 极法接地测量

这个功能是使用 2 个辅助电极测量接地电阻。

目前测量的方式有好几种, 在此 CA 推荐使用"62%"法。

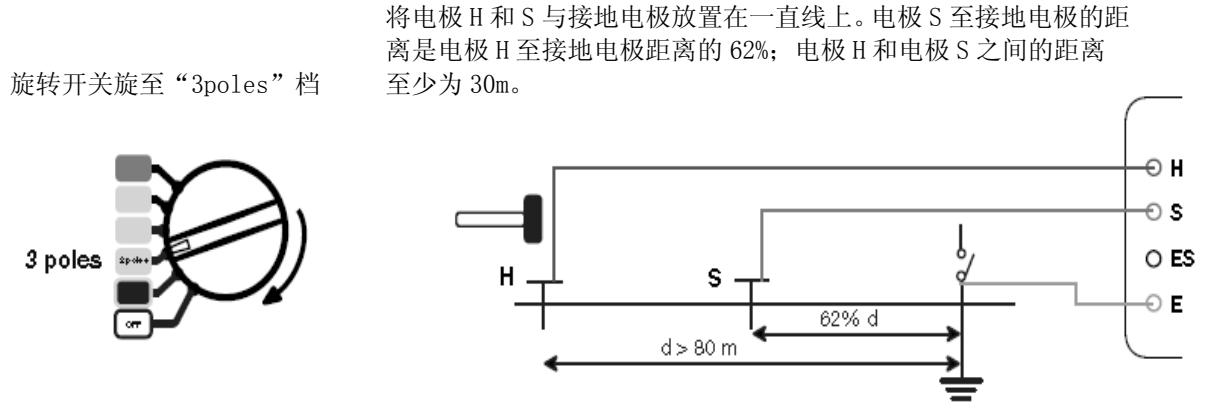

为了避免电磁干扰,最好能将测试导线从卷轴中完全拉出并保证各导线的间距尽量远,注意导线不 要绕成线圈,同时,避免导线靠近或平行于金属导体(电缆、铁路、栅栏等)。将导线至测试端口 H 和 S, 断开接地连接, 然后连接端口 E 至接地电极开始测量。

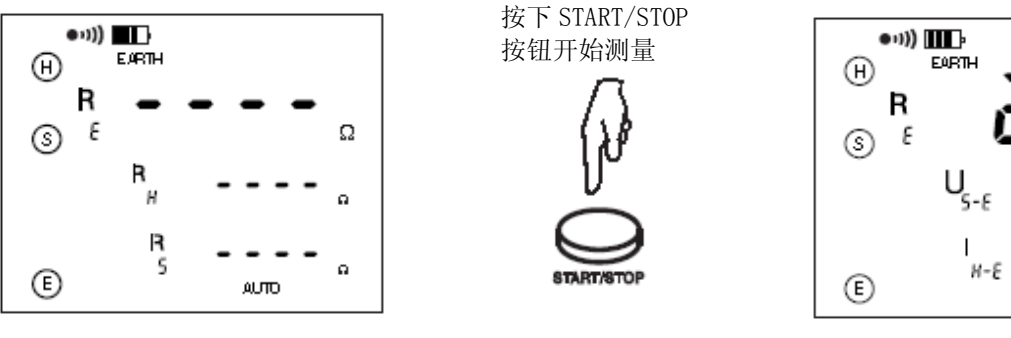

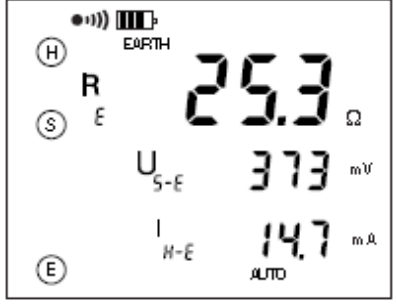

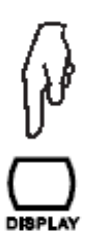

按 DISPLAY 键数次,屏幕上会显示测量参数。

 仪器显示下列数值(见§12,术语列表) RE, U<sub>S-E</sub>, IH-E, U-Act (UH-E 及其频率, U<sub>S-E</sub> 及其频率)。 · 若长按 START/STOP 按钮启动, 屏幕还会显示 RH, Rs。

如果要测量电极 H 和 S 的电阻或如果电极电阻太大 (见§4),长按 START/STOP 按钮启动测量。

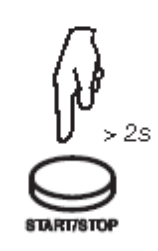

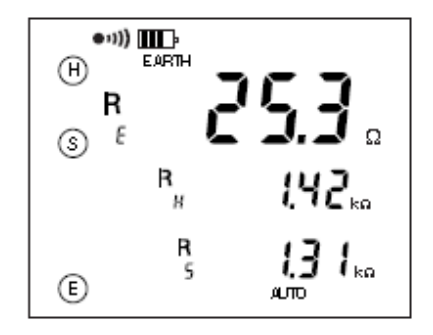

15

## 3.2.1 推荐的可靠性测量

#### 移动辅助电极

将电极 S 向电极 H 方向移动 10%d 的距离, 然后完成另一次测量。然后再将电极 S 向接地电极方向移 动 10%d 的距离进行再次测量。

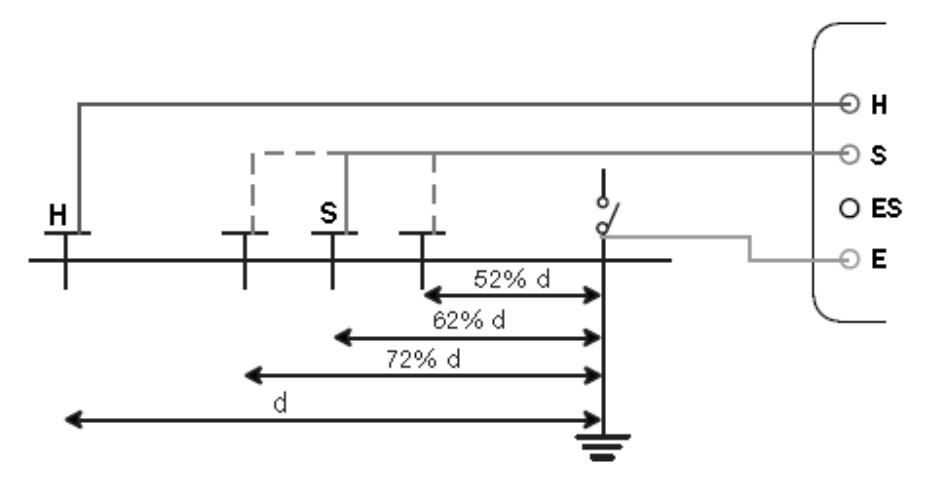

3 次测量的数值应该基本相同,数值差距也仅在百分之几的范围内,此时的测量结果是正确有效的。 如果测量结果数值相差较大,说明电极 S 是在接地电极的电磁影响范围之内,此时应增加 d 的距离 并且重新测量。

#### 辅助电极的定位

为了确保您实施的接地测量没有受到电磁干扰的影响,我们建议您可将辅助电极置于不同的距离以 及不同的方向(例如旋转 90°)进行重复测量

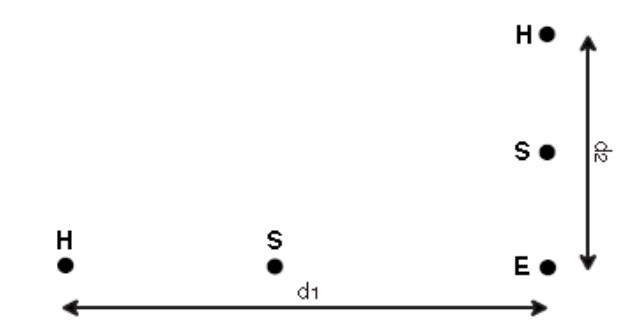

如果您经过多次测量测得了相同的数值,那么您的测量结果是正确可靠的。如果测量数值相差很大, 那么可能是辅助电极受到感应电流或是地下水路的影响。此时您可以通过将辅助地桩打得更深一些 和/或 将地桩周围的土壤弄湿以减小辅助电极和土壤之间的接触电阻,以增加测量的准确可靠性。

为保证测量的正确性,请避免连接接地电极的测试导线靠近或是平行于其他电缆(如输配电线缆), 金属导体,铁轨或栅栏:高测试频率可能导致串扰而影响测量。

## 3.3 4 极法接地测量

这个功能适合于测量非常低的接地电阻。4 极法的测量方式能提供更好的分辨率(比 3P 测量高 10 倍),同时不需要进行线路补偿。

旋转开关旋至"4poles"档 有效的 计二二二二 辅助电极 H 以及 S 的地桩距离至少 30 米。

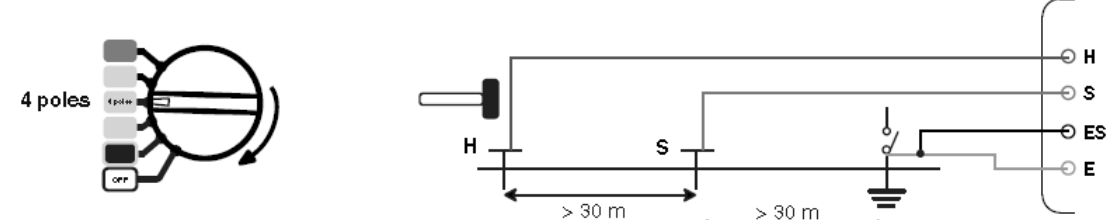

为了避免电磁干扰,最好能将测试导线从卷轴中完全拉出并保证各导线的间距尽量远,注意导线不 要绕成线圈,同时,避免导线靠近或平行于金属导体(电缆、铁路、栅栏等)。将导线至测试端口 H 和 S, 断开接地连接, 然后连接端口 E 至接地电极开始测量。

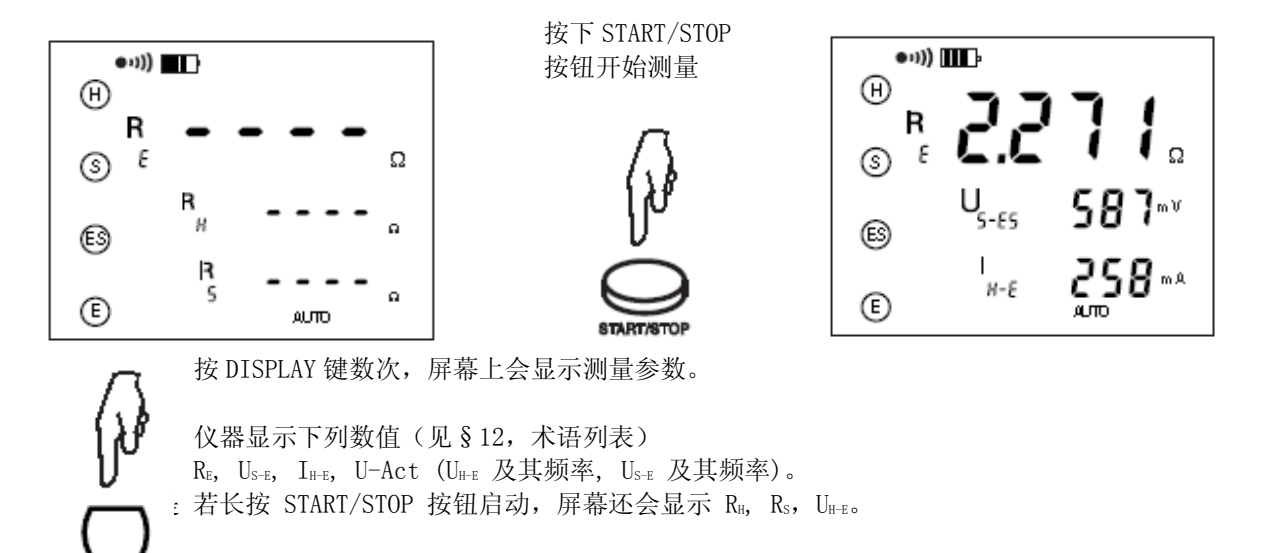

如果要测量电极 H 和 S 的电阻或如果电极电阻太大 (见§4),长按 START/STOP 按钮启动测量。

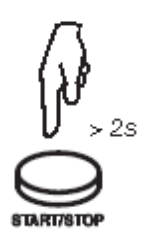

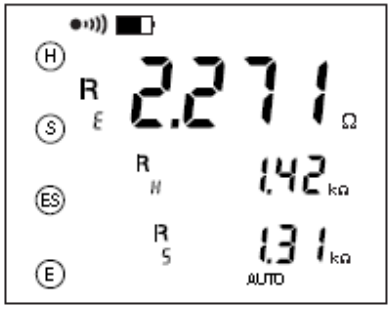

我们建议将辅助电极置于不同的距离和方向进行重复测量(见§3.2.1)。

## 3.4 土壤电阻率测量

DISPLAY

测量土壤电阻率,你可以选择 Wenner 法或是 Schlumberger 法。两种方法的不同点在于辅助电极放 置的位置。本仪器的默认测量方法为 Wenner 法。但是如果你想要改变辅助电极之间的距离,使用 Schlumberger 法,您只需移动 2 根辅助电极的距离,而使用 Wenner 法的就需要移动 3 根辅助电极 的距离。

## 3.4.1 选择测量方法

本仪器默认的测量方法为 Wenner 法,用户可通过以下步骤选择 Schlumberger 法:

旋转开关旋至"ρ"档

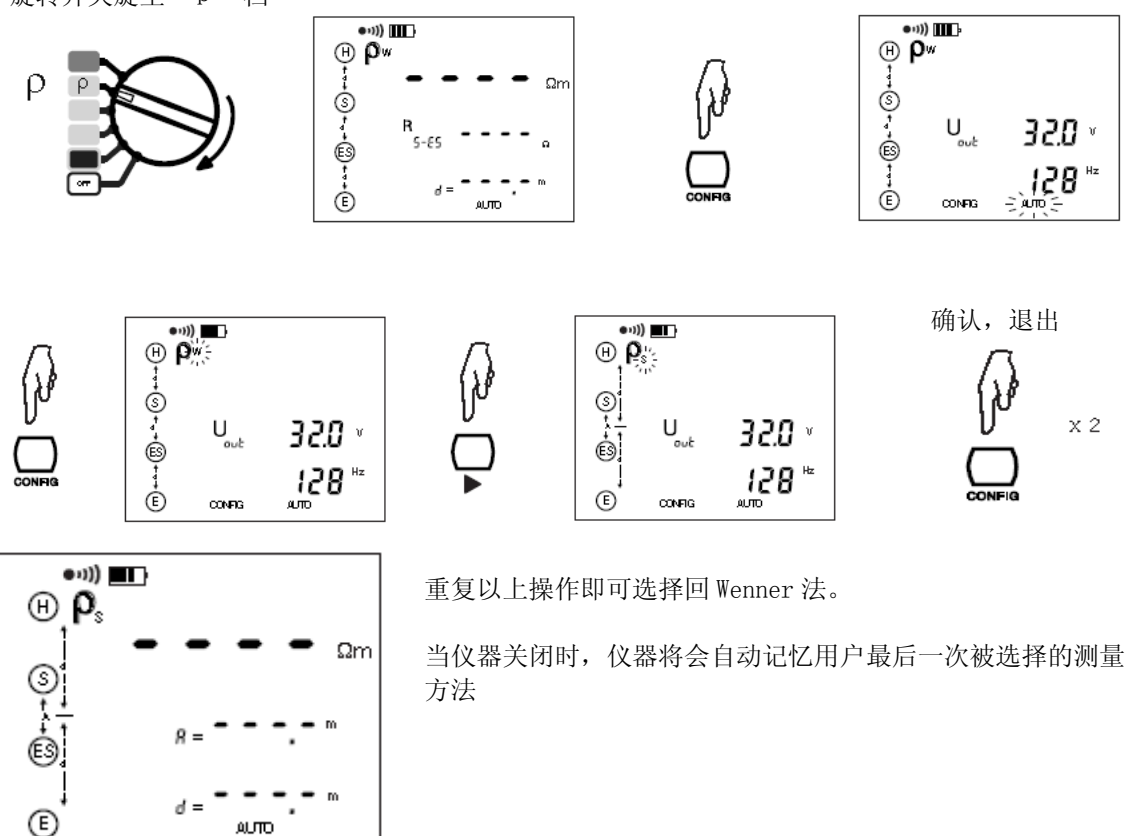

#### 3.4.2 距离设定

 $\overline{a}$ 

距离可以在测量前或测量后设定。如果用户没有设定距离,屏幕上只会显示 RS-ES 的数值, 因为此 时ρ的数值是不确定的。

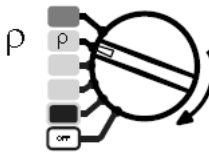

 $\big\{ \big\}$ 

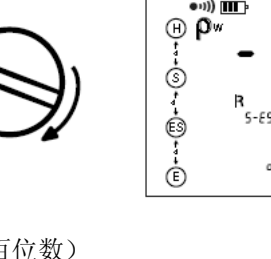

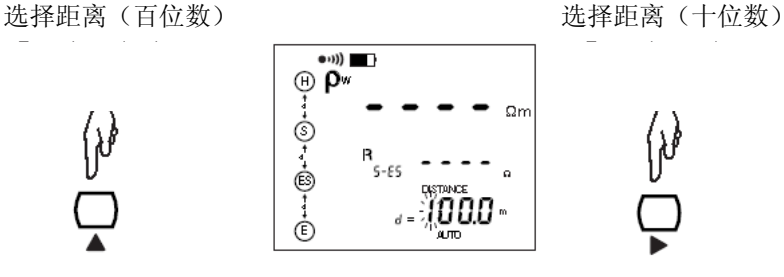

யா

 $\bullet$ (iii)  $\overline{III}$ 

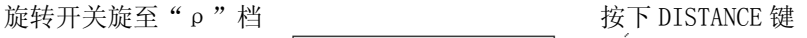

y

**CONFH** 

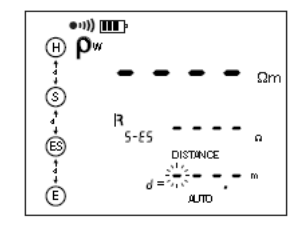

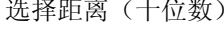

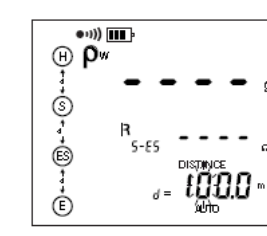

Ω'n

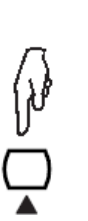

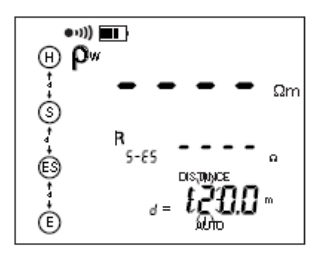

设置距离(十位数) 这样 这样是一个 选择及设置距离(个位数及小数)

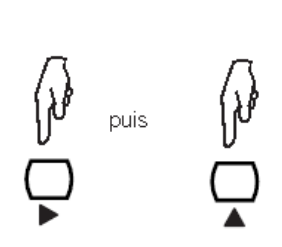

结束距离设置

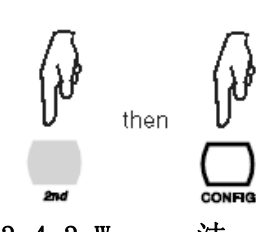

在 Schlumberger 法的测试模式下,距离 A 也需要设置, 设置方法 与设置距离 d 的步骤相同。

To

tel

3.4.3 Wenner 法

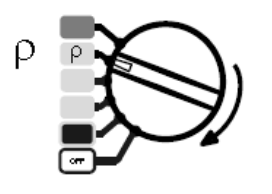

 将 4 根辅助电极打在一直线上,每根之间的距离是 d,深度 p<1/3d,距离 d 必须在 2 至 30m 之间, 用导线连接各电极 旋转开关旋至"ρ"档 至端口 H、S、ES 和 E。

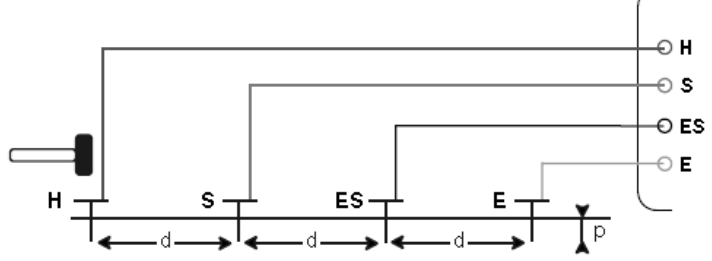

为了避免电磁干扰,最好能将测试导线从卷轴中完全拉出并保证各导线的间距尽量远,注意导线不 要绕成线圈,同时,避免导线靠近或平行于金属导体(电缆、铁路、栅栏等)。

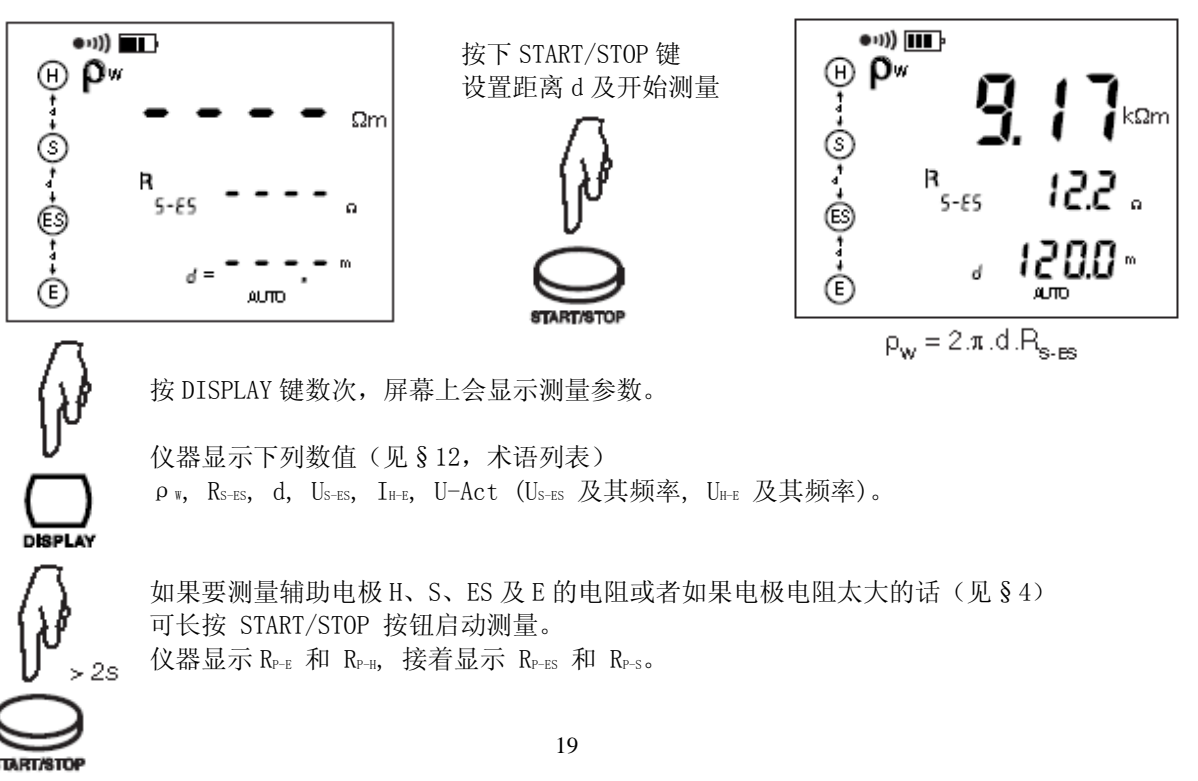

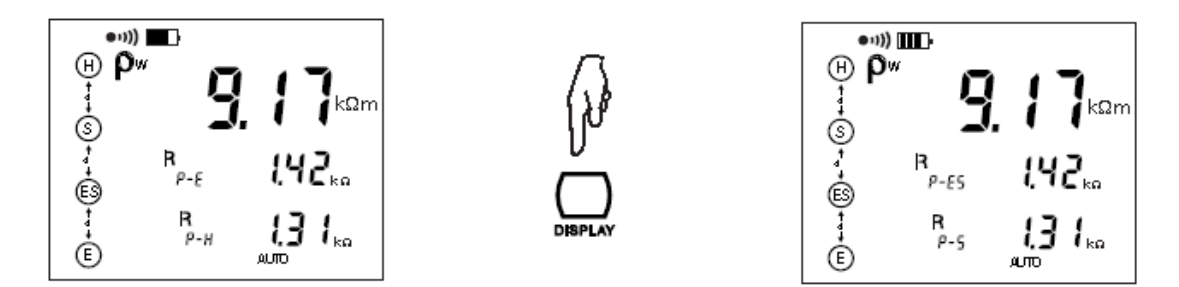

地下的金属物质(地铁线,管道等)或是地下水可能会影响给定方向的土壤电阻率。因此我们建议 用户测量完一次之后旋转 90°再做一次测量。我们同样建议使用不同的距离 d 做数次测量,以排除 可能对测量造成干扰的局部作用。

辅助电极间的距离越大,埋的深度越深,测得的结果越准确。

### 3.4.4 Schlumberger 法

将辅助电极 S 和 ES 放置在相距为距离 A 的位置, 然后在同一 直线上,距离 A 的中点距离 d 的地方放置辅助电极 H 和 E, 旋转开关旋至 "ρ"档 距离 d 必须在 2 至 30 米之间, 电极深度小于 1/3d, 用导线 连接电极至端口 H、S、ES 和 E。

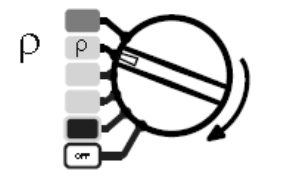

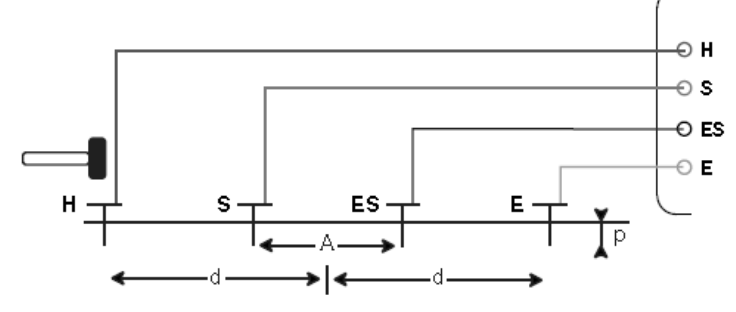

为了避免电磁干扰,最好能将测试导线从卷轴中完全拉出并保证各导线的间距尽量远,注意导线不 要绕成线圈,同时,避免导线靠近或平行于金属导体(电缆、铁路、栅栏等)。

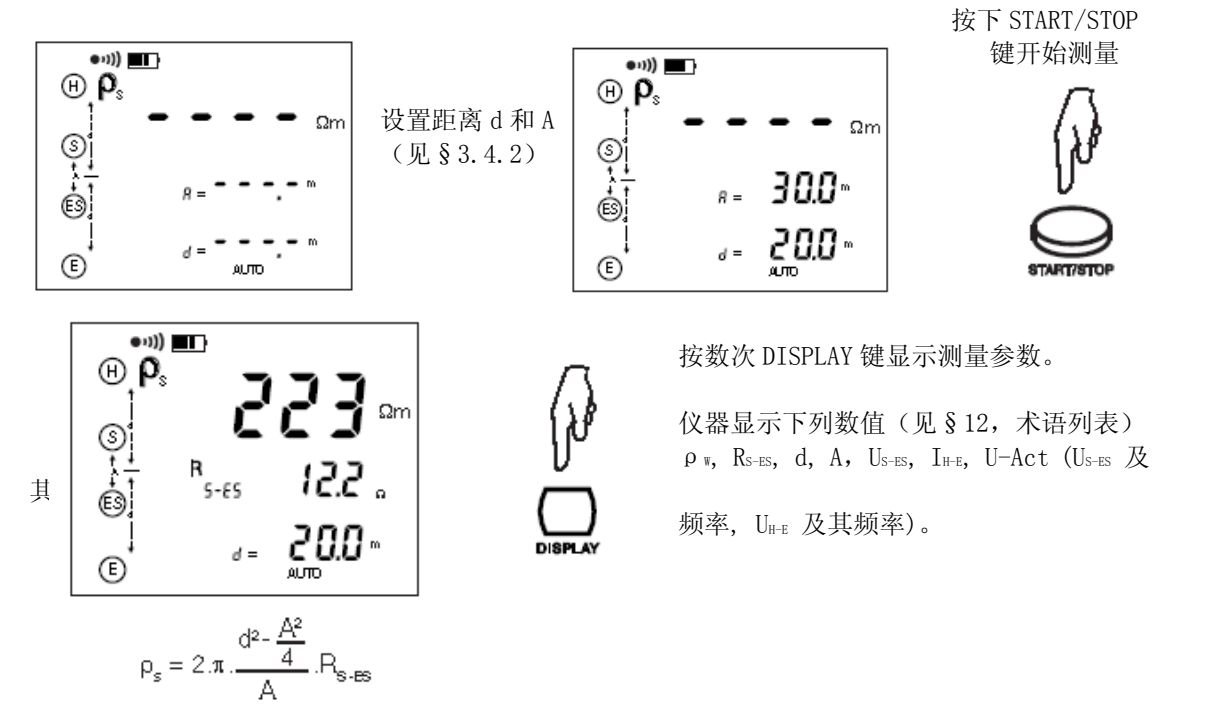

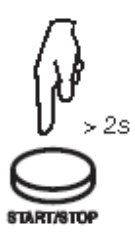

【\*】* 如果要测量电极 H、S、ES 及 E 的电阻或者如果电极电阻太大的话(见 § 4), 长按 START/STOP 按钮启动测量。  $\blacktriangledown$  > 2s  $\land$  仪器显示 R<sub>P-E</sub> 和 R<sub>P-H</sub>, 接着显示 R<sub>P-ES</sub> 和 R<sub>P-S。</sub>

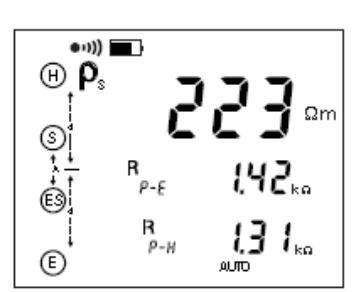

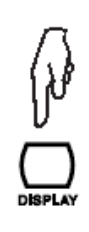

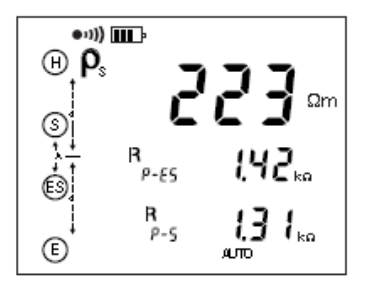

## 4 错误报告

## 4.1 电极电阻过高

这个情况可能发生在 3 极或 4 极法接地电阻测量, 或土壤电阻率测量中。

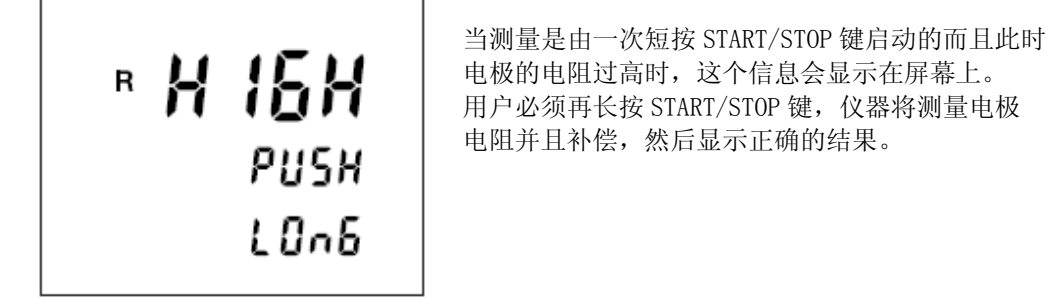

## 4.2 超出量程

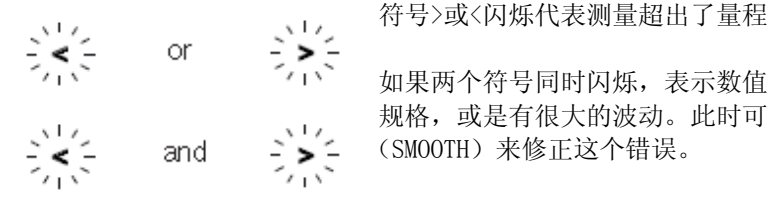

 如果两个符号同时闪烁,表示数值显示的精确度超出了仪器 、「、」、」、 规格,或是有很大的波动。此时可通过启动平滑化功能 (SMOOTH)来修正这个错误。

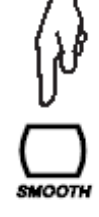

 $2<sup>o</sup>$ 

## 4.3 连接错误

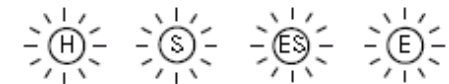

、1, 这个闪光表示某个端口需要连接或是断开。<br>- CO <= 您必须修正这个连接错误,否则测量将不乡 您必须修正这个连接错误,否则测量将不会进行。

端口 H 闪烁也可能表示电流 IH-E太小。 端口 S 闪烁也可能表示电阻 Rs太大。

### 要减小 RH阻值,您可以在辅助电极 H 的周围相隔 2m 增加一个或更多电极,并将增加的电极与电极 H 连接起来或增加测试电压。

要减小 RH值,您可以在辅助电极 S 的周围相隔 2m 增加一个或更多电极,并将增加的电极与电极 S 连接起来。

要减小电极的阻值,你也可以把它们埋得更深,或者把地面弄湿。

## 4.4 使用范围指示

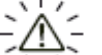

ヽ`∧´╯ 被动地闪烁: 仪器检测到一个超过 42V 的干扰电压存在, 测量无法进行。 主动地闪烁:测量超过了操作范围。

 $\Delta$  如果这个符号在主动测量时亮起,表明测量数值波动太大,或是连接错误。

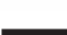

**NOISE** NOISE 符号显示表明一个杂讯外部电压干扰了测量。此时您需要转换至手动模式,改变 测量电压或是频率,以便能完成一次有效测量。

当测量开始后,下列情况会有指示灯亮:

- RH 和/或 Rs 值太高,
- 测量电流 IHE 太小,
- 测量不稳定。

下列测量情况可能导致测量结果不准确,当出现这样情况时,下列指示会显示在屏幕上:

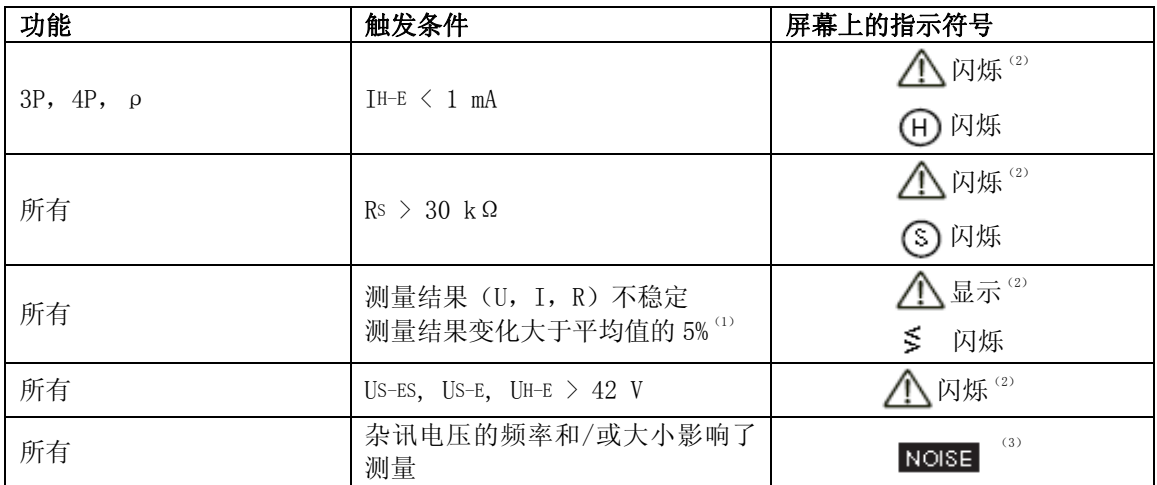

(1) 如果选择了 SMOOTH (数据平滑化) 功能则该情况就不会发生。

(2)如果仪器的端口上有一个大于 42V 的干扰电压, 符号也会出现。

(3)您需要转换至手动模式,改变测量电压或是频率,当 NOISE 符号消失后才能完成一次有效测量。

## 5 手动模式

如有需要,第 3 章中所描述的各种测量功能中的参数都可以在手动模式下修改。

要进入手动模式,操作者可按一次 CONFIG 键,此时"CONFIG"指示符将会出现在屏幕上,并且"AUTO" 指示符开始闪烁。按 键可以将自动模式转为手动模式(MANUAL 符号会显示在屏幕上)。

在手动模式下,可以连续按 CONFIG 键改变参数(取决于测量功能)。

如果在手动模式下,通过短按或者长按 START/STOP 键开始测量(此时屏幕上出现旋转箭头,表示测 量正在进行),再按一次 START/STOP 键可以停止测量。

任何时候选择一个新的测量功能,仪器自动返回自动模式。

#### 5.1 测量频率的选择

除了mΩ功能档位之外的所有功能都将涉及到测量频率的选择。

如果因杂讯信号频率影响而导致仪器无法完成有效测量时,NOISE 符号会显示在屏幕上,同时屏幕 上还会显示杂讯信号的频率。接下来您可以改变测试电压的频率,开始另一次测量来获得一个有效 的数值。

在自动模式下,仪器将会自动选择另一个频率,在手动模式下,必须由操作者来选择另外一个频率。 NOISE 符号将一直闪烁直到杂讯信号消失。

要改变频率,请将档位调至手动模式并且按下 CONFIG 键直到频率闪烁。使用 键选择频率: USr, 55, 92, 110, 119, 128 Hz (128Hz 是默认的)。

要改变使用者频率(USr), 按▲ ឬ键(按▲ 键增加数值, 按 2nd+ ▲ 键减小数值)。下表 为规定的可用数值。

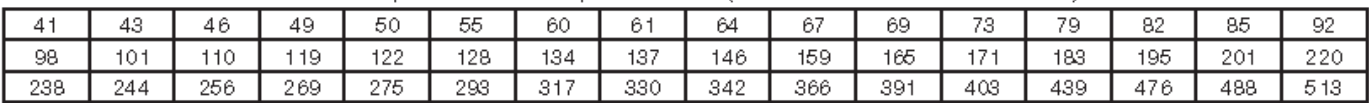

Table of possible user frequencies USr (48 values from 41 Hz to 513 Hz):

进行土壤电阻率测量时,频率限定在 128Hz。

因此仪器内会认定有 2 个使用者频率:1 个为测量土壤电阻率时的及 1 个测量接地电阻时的。即使 关机后,这 2 个数值的设定仍会保存在仪器中。

#### 5.2 测量电压的转换

除了 mΩ 功能档位之外的所有功能都将涉及到测量电压的选择。

当仪器在一个潮湿的环境下使用,我们建议将测试频率降低至 32V 或 16V。要这样做,先调至手动 模式, 按 CONFIG 键直到输出电压 (Uour) 闪烁。使用▶键选择电压, 32V 或 16V。这个电压设置对所 有相关功能及操作模式(手动模式和自动模式)有效。关机后这个设置仍然保存在仪器中。

## 5.3 手动设置电阻测量

在手动模式下按 CONFIG 键,可以通过按●键来改变以下参数:

■ 接线端符号 H 和 E 闪烁 (二线法) → H S ES E 闪烁 (四线法)

24

■ H 端的 POS 以及 DC+闪烁 <br>
→ H 端的 nEg 以及 DC+闪烁 <br>
→ H 端的 nEg 以及 DC-闪烁 (接线端 H 极性相反)

#### 5.3.1 输出电压极性

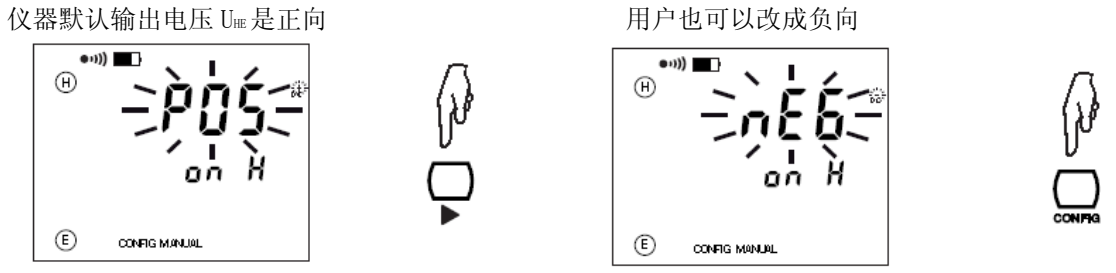

在手动模式下,仪器不会自动改变极性,但是你可以手动地用 CONFIG 键改变。

#### 5.3.2 连续性(导通性)检测

在连续性检测时,使用 2 线法 mΩ测量可以很快测出结果,且测量结束后会有一个警报声。 此时屏幕上只显示一个单一的值域(0.5Ω至 1.99kΩ)同时检测端口是被限定在 H 端口(一根导线 必须连接到它),这样仪器就可以在开路的情况下进行测量。

对于连续性检测,下列设置是必须的(见§ 3.1.3 和 7.2):

- 必须选择 2 线 mΩ测量。
- 仪器必须在手动模式。
- 警报功能必须开启。
- 警报阀值必须是小于(<)。
- 蜂鸣器必须开启。

### 5.4 3 极接地测量的手动设置

#### 5.4.1 3 极接地测量

在手动模式下按 CONFIG 键, 通过按▶键可以改变以下参数:

- 
- EARTH 闪烁 → 接地耦合测量
- 128Hz 闪烁 → 改变测量频率
- 测量电压闪烁 → 改变测量电压
- 

#### 5.4.2 接地耦合测量

这个测量需要完成并储存 3 次测量结果(在相同频率下)。只能在手动模式下进行。

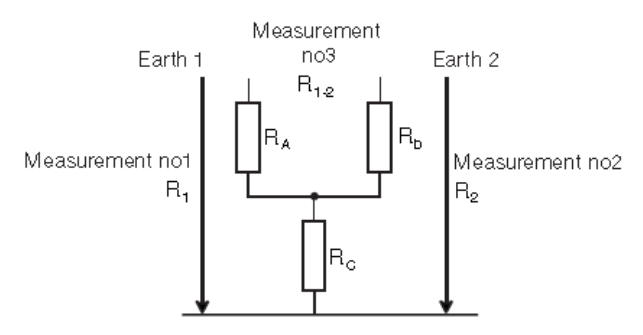

在手动模式下按 CONFIG 键, 按▶键将"接地(EARTH)"功能转换到"接地耦合(EARTH COUPLING)" 功能下。步骤如下:

- 如果你想要剔除测量导线的电阻,您可以在耦合测量开始前使用导线补偿功能(2nd + START)。 (见§3.1.2)
- 旋转开关选择在 3 poles 档
- 您可以选择一个测量频率(见§5.1)和一个测量电压(见§5.2)。
- EARTH COUPLING 1 将会在屏幕顶部显示。在第一个接地极 R1进行一个 3P 的测量 (测量参见上

面的接线图)。测量完成后,存储器会闪烁提示保存结果。按 MEM 键 2 次。如要保存在另一个 地址,参见§7。

- 之后 EARTH COUPLING 2 会在屏幕顶部显示。在第二个接地极 R2 进行一个 3P 的测量。在第二次 接地测量时,辅助极 H 和探测棒 S 都要保持与第一次接地测量是同一个位置。与之前的操作一 样,按 MEM 键 2 次,保存结果在同一位置。
- 随后 EARTH COUPLING 3 将会在顶部显示。断开端口 S,通过连接 H 和接地极 1,连接 E 和接地 极 2,进行一个 2 线电阻测量。按 MEM 键 2 次保存结果。
- 最后屏幕会显示 EARTH COUPLING 4 以及测量结果。

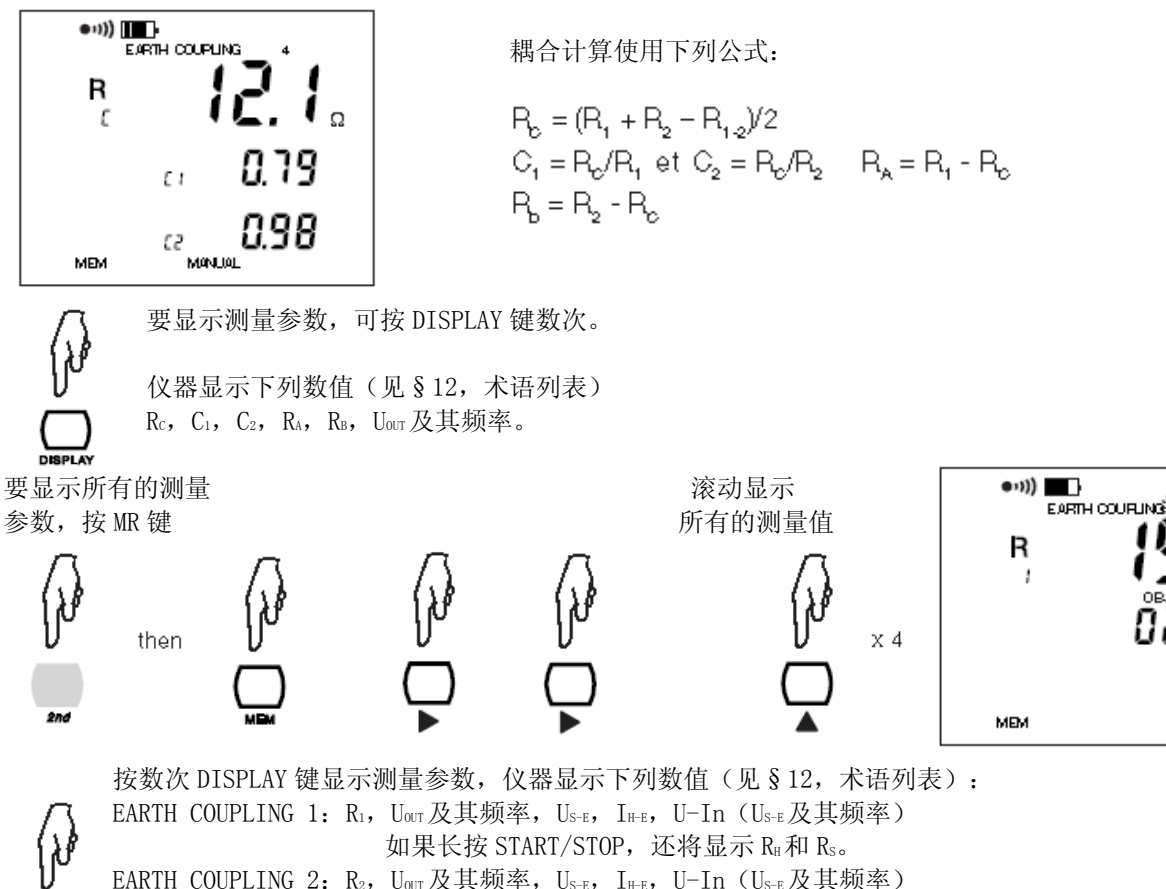

EARTH COUPLING 2:  $R_2$ , U<sub>out</sub>及其频率, U<sub>S-E</sub>, I<sub>H-E</sub>, U-In (U<sub>S-E</sub>及其频率) 如果长按 START/STOP, 还将显示 RH和 Rs。 EARTH COUPLING 3:  $R_{1-2}$ ,  $U_{H-E}$ 及其频率, I $_{H-E}$ , U-In ( $U_{H-E}$ 及其频率) EARTH COUPLING 4: Rc, C<sub>1</sub>, C<sub>2</sub>, R<sub>A</sub>, R<sub>B</sub>, Uour及其频率。

## 5.5 4 极接地测量的手动设置

在手动模式下按 CONFIG 键, 通过按 键可以改变以下参数:

- 128Hz 闪烁 → 改变测量频率
- 测量电压闪烁 → 在 16V 和 32V 之间变换

## 5.6 土壤电阻率测量的手动设置

在手动模式下按 CONFIG 键, 通过按▶键可以改变以下参数:

- ρw 闪烁(Wenner 法) → 调整至ρs(Schlumberger 法)
- 
- 128Hz 闪烁 → ついの → 改变测量频率
- 测量电压闪烁 → ついの → 在 16V 和 32V 之间变换

## 5.7 平滑化

在手动模式下,你可以按下 2nd + DISPLAY(SMOOTH)键激活或关闭测量结果的平滑化。平滑化在于 显示指数的平均值,对于波动很大的数值有重要的作用。

## 6 记忆功能

仪器总共可储存 512 组数据点。每个单元中都有一个存储序号(OBJ)从 01 到 99 和一个测试序号 (TEST)从 01 到 99。

在测量电阻率时(Wenner 法或 Schlumberger 法), 数次测量结果储存在同一地址中, 电极间的距 离作为第三个地址参数。

对于接地耦合测量(EARTH COUPLING 1, 2, 3, 4)中的 4 个测量值都将被存储在同一个地址中, 其 测量的序号(1,2,3,4)将作为第三个存储地址的参数。

其它测量都只占用一个 OBJ:TEST, 且无第三个地址参数。

因为每次测量都是注有日期的,你必须在储存数据前设置日期和时间。(见§7.1)

## 6.1 储存测量结果

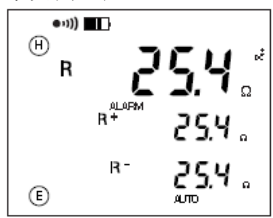

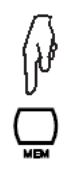

按下 MEM 键后 The Translericht 以器自动储存在第一个空 每次测量后,…… 可储存完整结果 的地址内(FrEE OBJ:TEST)

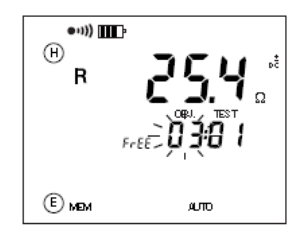

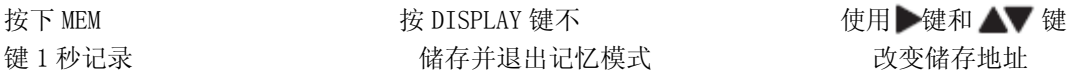

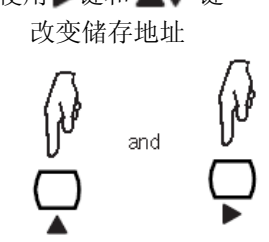

如果选择的储存地址已经有数据,你可以通过按 MEM 键对之前储存的数据进行覆盖, 除非该测量数据中包含有第 3 个地址参数。

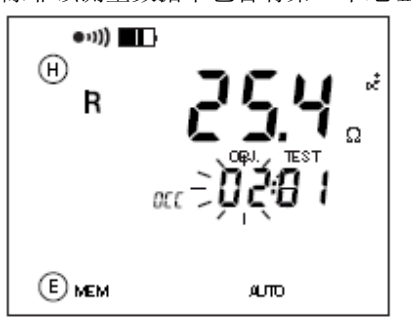

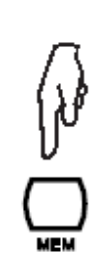

28

在土壤电阻率测量和电位测量中,如果你使用了不同距离 d 做了数次测量,你可以将它们保存在相 同的地址编号 OBJ: TEST 中, 将距离 d 作为第三个地址参数。

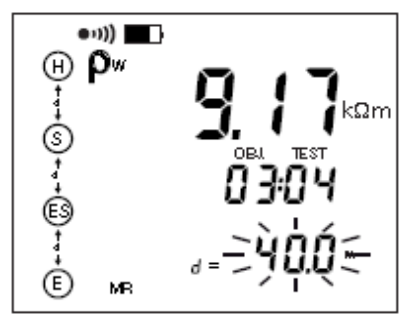

在其他参数都是完全相同的情况下,在之后的测量中也有同样距离 d 的数据会覆盖之前已存储的数 据, 但若距离 d 是不同的, 那么仪器内部会自动添加一个新的测量结果。

## 6.2 检索及储存结果

当旋转开关选择了一个测量功能, MR 键 (2nd + MEM)只能用来检索这个功能下储存的结果。

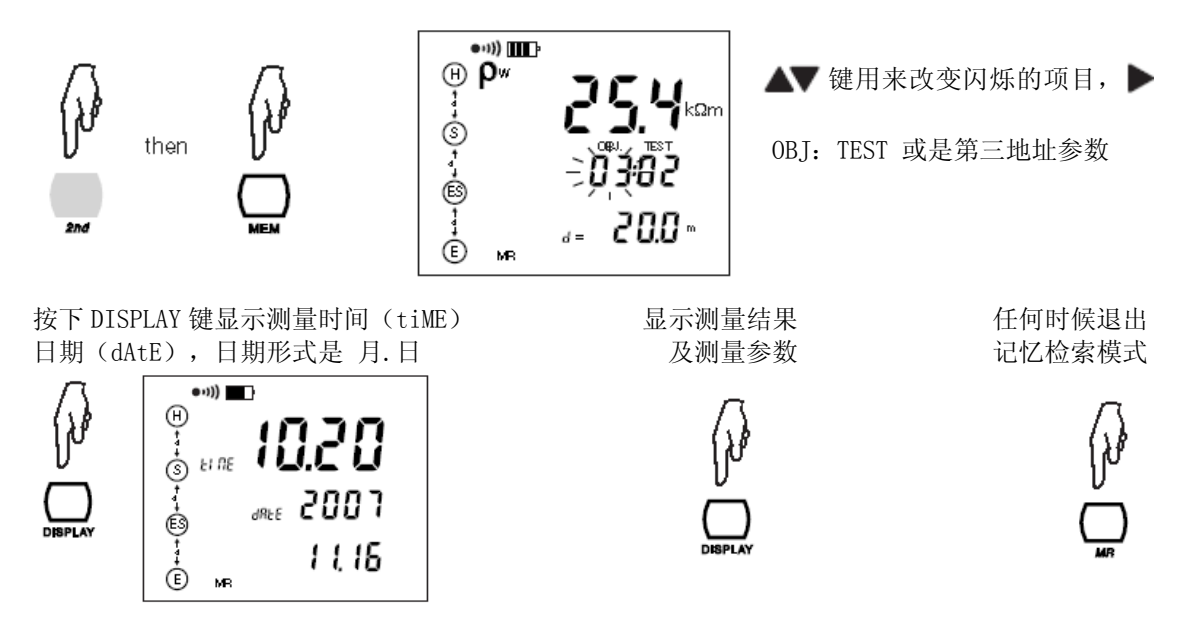

SETUP 功能(见§7)可以让您一个接一个地读取所有的记忆地址,与选择的测量功能无关。

## 6.3 内存清除

有两种方式清除内存: 6.3.1 完全清除

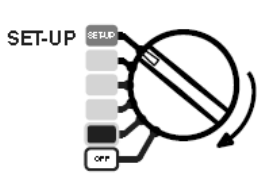

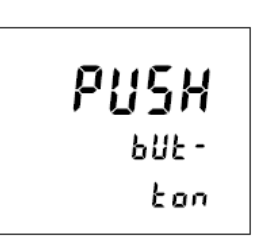

旋转开关置于 SET-UP 档位 不可能的 不可能的 计算机 医二次丙酮 键显示可用存储空间。

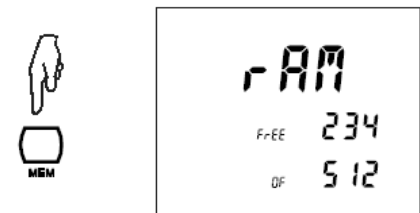

再次按 MEM 键 The Management State of the Second State of the Second State of the Second State of the Second State O

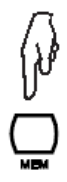

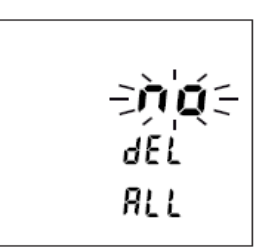

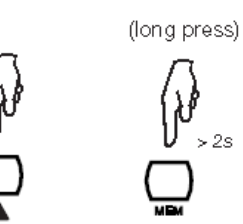

不清除内存记录退出(短按 MEM)

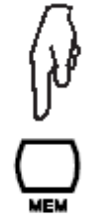

## 6.3.2 部分删除

旋转开关置于 SET-UP 档位 The Management Settlem Settlem Settlem 技 MR 键显示所有已储存地址

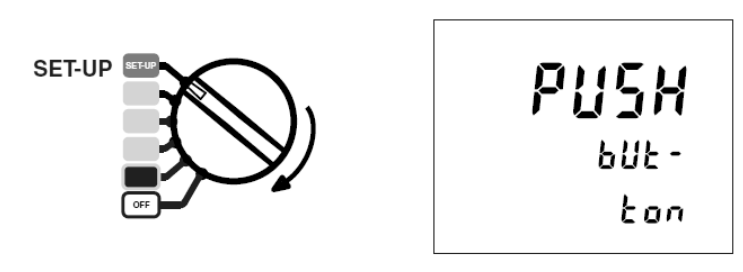

使用 ▶ 和 ▲ 键选择要删除的记录。

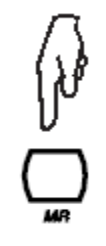

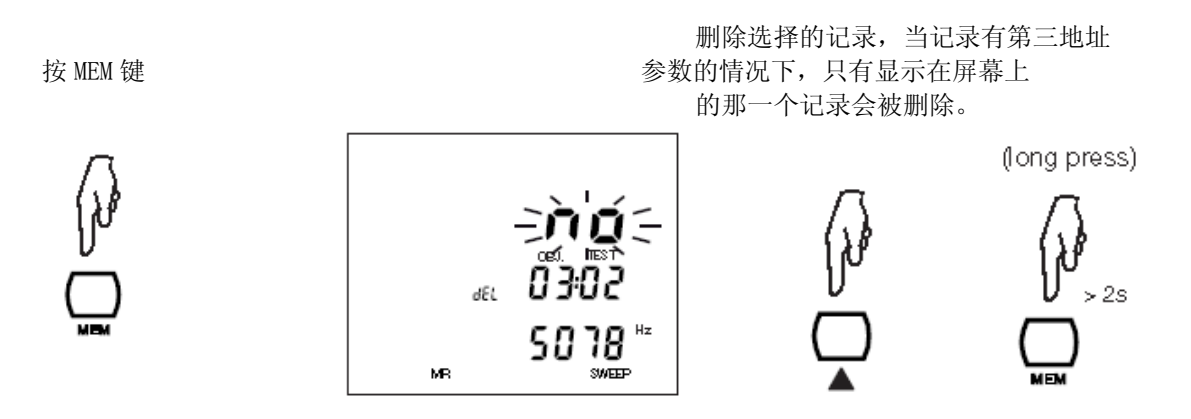

不清除内存记录退出(短按) (short press).

7 参数设置

旋转开关置于 SET-UP 档位, 仪器会出现下图信息提示你按键:

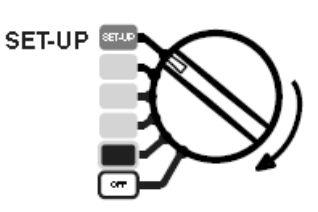

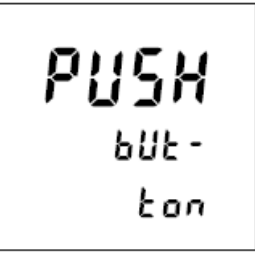

## 7.1 按 CONFIG 键

CONFIG 键用于设置日期,时间,以及数据传送速率。也同样用于恢复出厂设置,但是所有的时间, 日期及储存的测量数据会被保留。

使用 ▶ 选择要改变的数字, 使用 ▲ ■ 键增加或减少。或者根据具体情况, 使用 ▲ ■ 键改变 显示的单词(比如 ON 或 OFF)。

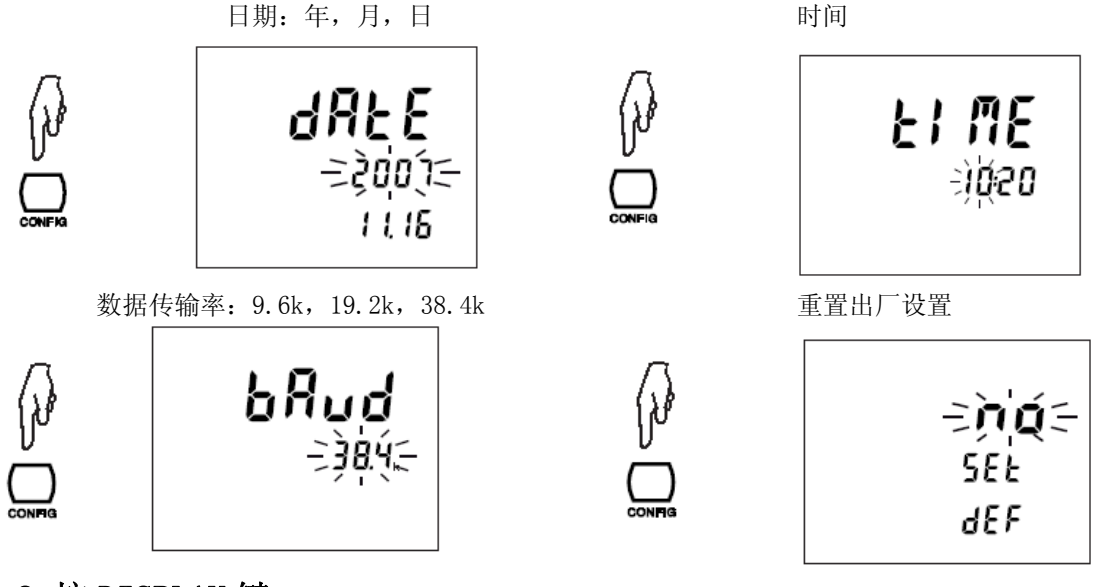

## 7.2 按 DISPLAY 键

你可以使用 ■ 建改变闪烁的参数, 使用 ■ 键选择要改变的参数。警报用于 2 线电阻测量, 你可 以激活

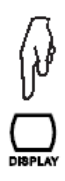

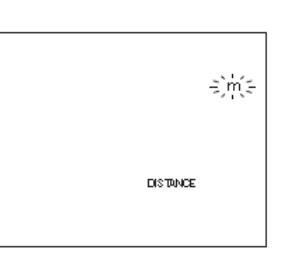

距离可以使用米(m) 警报是用于 2 线法电阻测量, 您可以激活(ON) 或英尺(ft)表达 、 、关闭(OFF)或选择方向,大(>)或小(<)及 数值(1-999Ω),见 §3.1.3 。

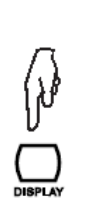

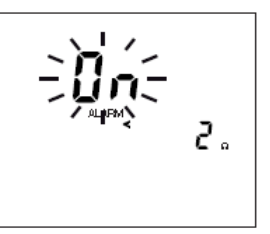

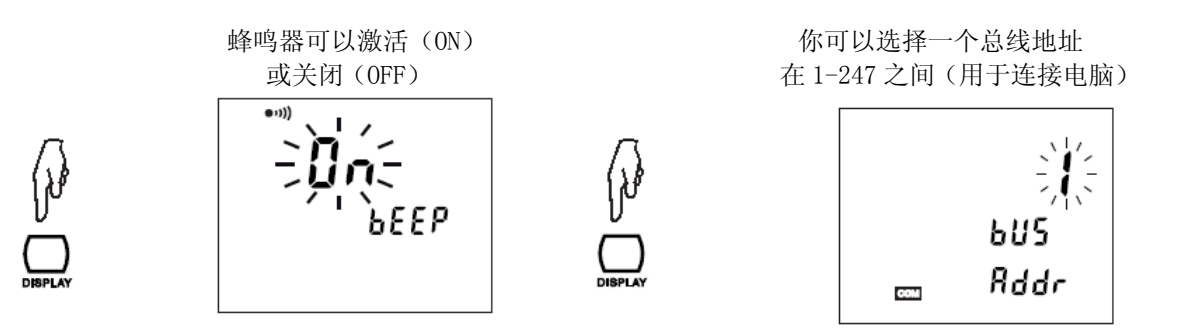

## 7.3 按 MEM 键

按下 MEM 键后屏幕显示当前主机记忆内存的使用率并可删除全部内存记忆(见§6.3.1)。

## 7.4 按 MR 键

按下 MR 键可显示所有内存位置或删除个别内存, 不限制其选择的测量功能(见§6.3.2)。

## 7.5 内部参数

这个信息对校准和维修是很重要的。

当你旋转开关旋至 SET-UP 档的同时按着 CONFIG 键, …… 号 (SOFt)及它的序列号 (InSt)

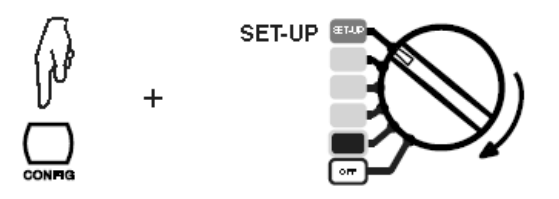

……仪器显示它的内部软件版本

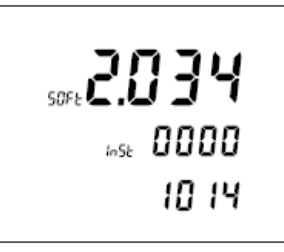

## 7.6 显示装置检查

当你旋转开关旋至 SET-UP 档的同时 ……仪器屏幕将显示所有的符号,

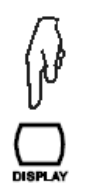

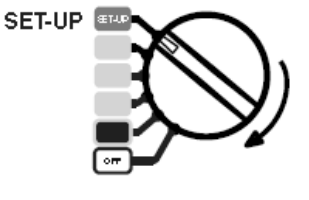

按着 DISPLAY 键…… 直到你离开 SET-UP 档或按其他按钮

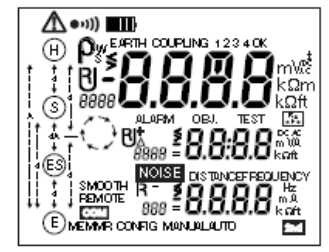

## 8 错误信息

C.A 6470N 启动时会自动执行自检。如果一个错误在自检时或在测试中出现,屏幕上会显示一个 Err XX 的信息。

错误信息可分为以下 3 种:

● 无害的 Error 6, 7 and 11

此类错误信息只会显示 1 秒, 如错误信息反复出现用户可考虑送修。

- 错误 6 和 7 总是在自动重启之后显示
- 错误 11 出现时, 仪器会自动回复到原厂设置
- 可恢复 Errors 5, 14, 15, 18, 19, 30, 31, 32, and 33 当仪器在某测试功能中出现以上错误时,若用户切换至其他功能时,错误信息会消失,此时仪 器仍可以使用。但如果错误信息反复出现则需送修。
	- 错误 18 表示仪器内的充电电池无法进行正常充电。如果错误 18 在仪器充电 时出现,请拔掉充电器并将该错误作为下方"严重错误"处理。
	- 错误 19 出现是, 用户可尝试将所有记录删除, 有可能错误不会再出现。
	- 错误 31, 32, 33 表示测量时的电压或电流过高。请检查您测量的回路。
- 严重错误 Errors 0, 1, 2, 3, 8, 12, 13, 15, 16, 18 (电池充电中), and 21 此时机器无法进行任何操作. 请关闭电源并重启一次。如错误信息仍出现则需送修。

## 9 连接至 PC 及分析软件

Î.

连接至 PC可以得到更多的详细信息、通过 PC远程控制测试仪,读取仪器内的测量结果,配合 DataView 分析软件还可以对仪器储存的数据进行修改及处理。

## 10 规格及技术参数

## 10.1 测试环境标准

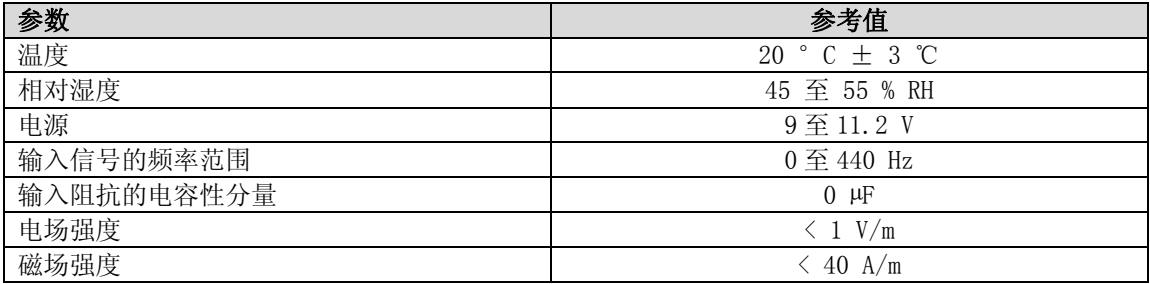

在下文中,固有误差是标准条件下定义的,操作误差是操作条件下定义的,与 IEC 标准 61157 -1, -4,-5 相一致。

## 10.2 电气参数

#### 10.2.1 频率测量

测量方法:低频采样率为 4087Hz,低通滤波器,FFT。 显示的频率为频谱分量的最大振幅。

测量速率:大约每秒 3 次

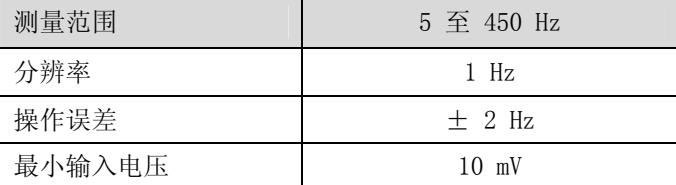

#### 10.2.2 电压测量

电压超过 75Vrms 将显示">65V"。端口 H 和 E 的电压长时间保持在 70V 到 75V 之间, 会导致过电压 保护器过热。因此应该避免这种情况。

电压超过 75Vrms 将触发错误信息 31 (干扰电压过高)或 32 (超出电压测量范围)。

如果使用端口 H 和 E 测量的被测物带电, 那么仪器的保险丝会被烧掉。

### 干扰电压测量

测量方法:低频采样率为 4028Hz,低通滤波器,FFT。 显示的频率为频谱分量的最大振幅。 测量速率:大约每秒 3 次 信号转换:TRMS。  $\frac{1}{2}$  10.00  $\frac{1}{2}$  10.0  $\frac{1}{2}$  65.0 V 1

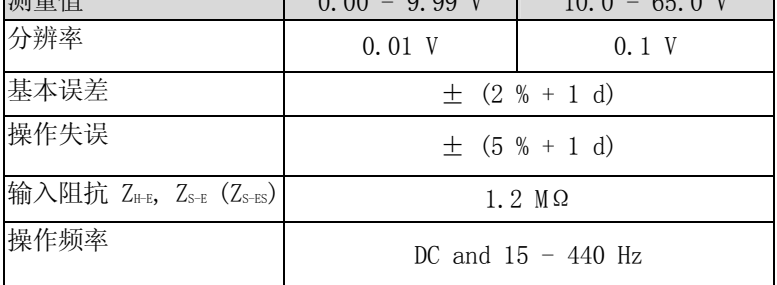

### 工作电压测量

用来测量电阻的 UH-E, U<sub>S-E</sub>, U<sub>S-ES</sub> 交流或直流信号, 称为"工作电压测试"。

测试信号发出的电压交流基波都在交流功能中测量。

工作电压测量操作的不确定性可能会大于交流电阻测量的显示,因为仪器校准的时候,电压通道的 频率特性与电流通道的相匹配。

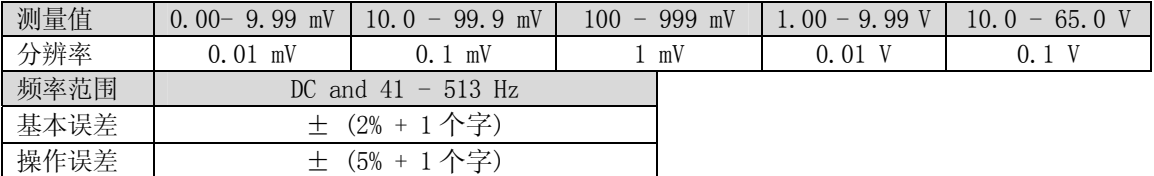

### 10.2.3 电流测量

#### 工作电流测量

用来测量电阻的 IHE 和 IsEL 交流或直流信号, 称为"工作电流测试"。

测试信号发出的电流交流基波都在交流功能中测量。

工作电流测量操作的不确定性可能会大于交流电阻测量的显示,因为仪器校准的时候,电压通道的 频率特性与电流通道的相匹配。

测量方法:低频采样率为 4028Hz,低通滤波器,FFT。

测量数率:大约每秒 3 次

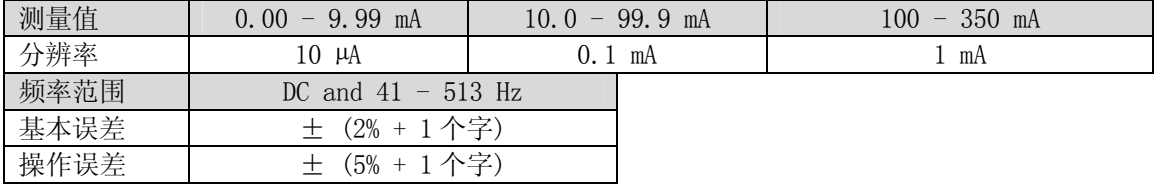

## 10.2.4 直流电阻测量

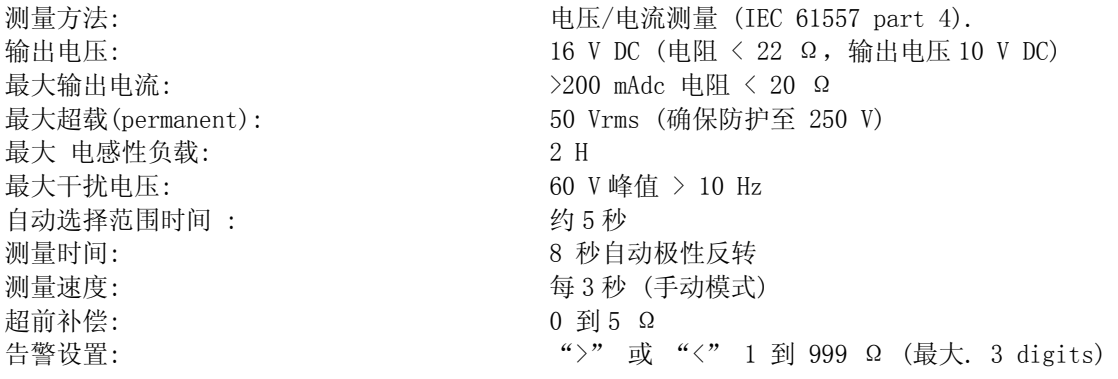

#### 2 线 mΩ 测量

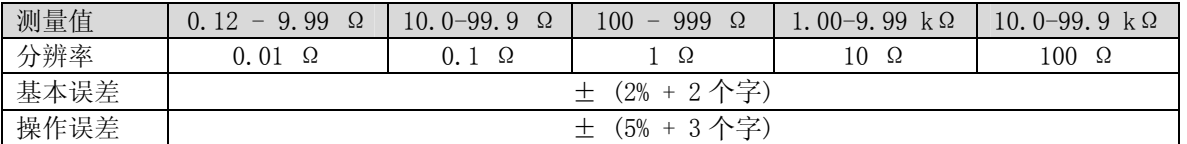

#### 4 线 mΩ 测量

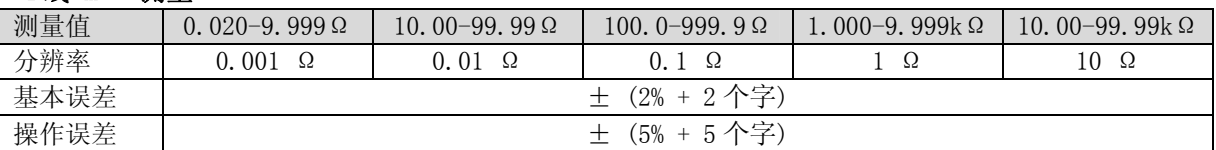

### 10.2.5 交流接地电阻测量

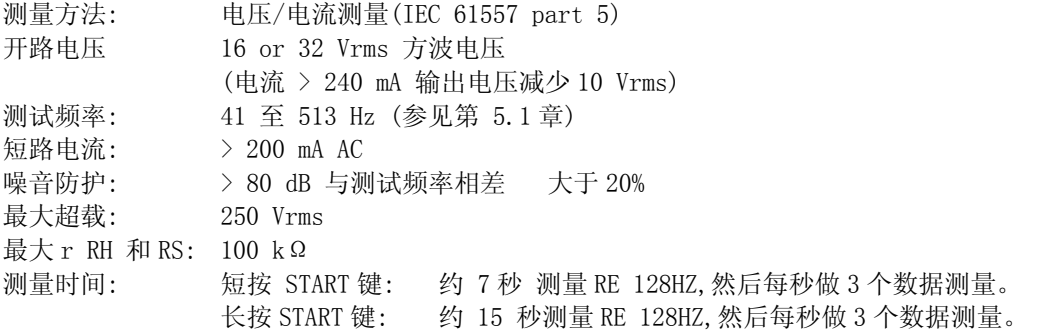

基本误差的参比条件为 测试电压 32 V, 测试频率 128 Hz, RH, 和 RS = 1 kΩ, 无干扰电压。

交流接地电阻测量的操作误差会比电压及电流小,因在仪器校准中,电压通道的频率特性比电流通 道合适。

### 辅助接地电极的电阻测量 RH, Rs

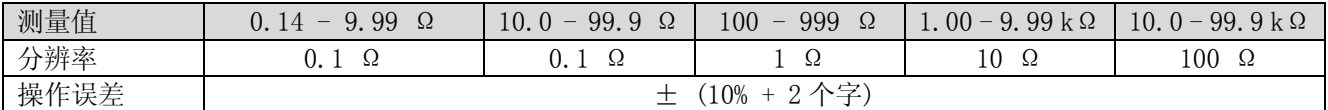

" START "键需按超过两秒. 使用测试频率在 41 Hz 到 256 Hz 之间的辅助接地电极电阻来测量。. 如果有更高的频率,辅助电极的电阻测量将仍然使用 256 Hz。

### 3P 接地电阻测量 RE

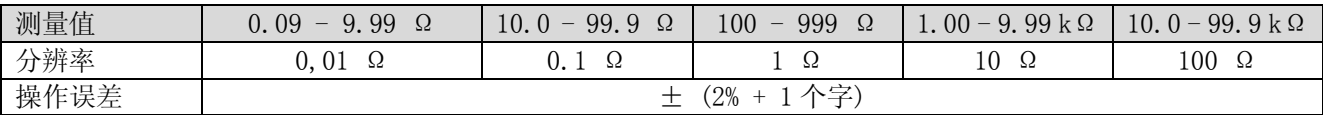

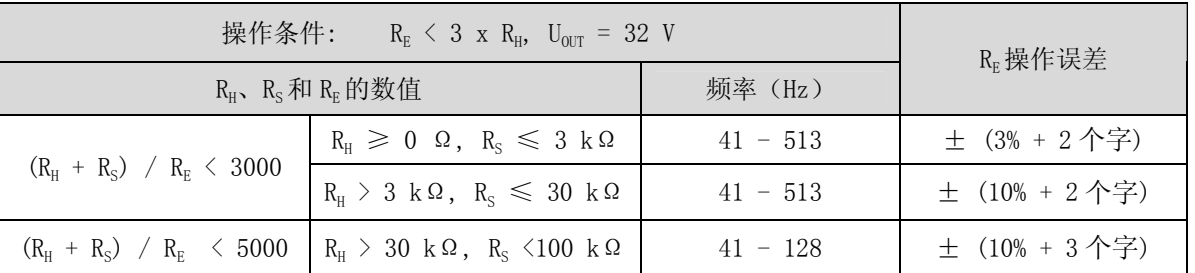

注意: 测试电压 Uour 是 16 V 为 RH 的一半

### 4P 接地电阻测量 RE

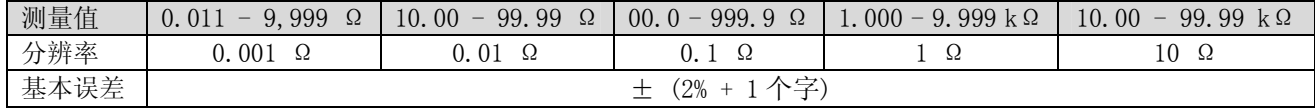

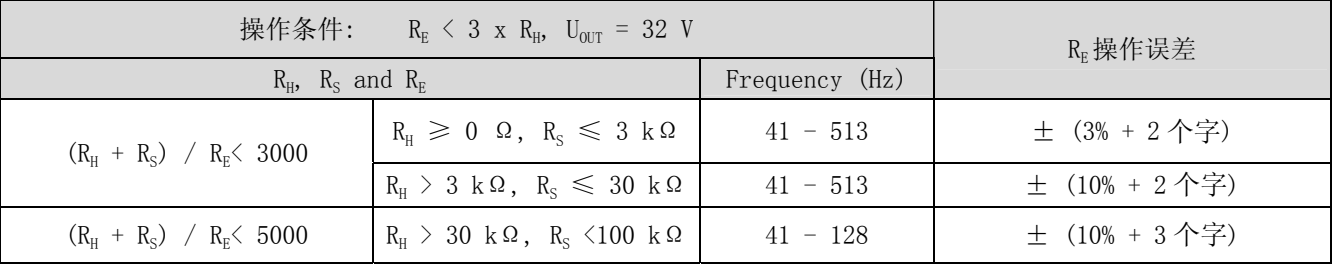

注意: 测试电压  $U_{OUT}$  是 16  $V$  为测试  $R_H$  的一半

## 10.2.6 土壤电阻率测量ρ

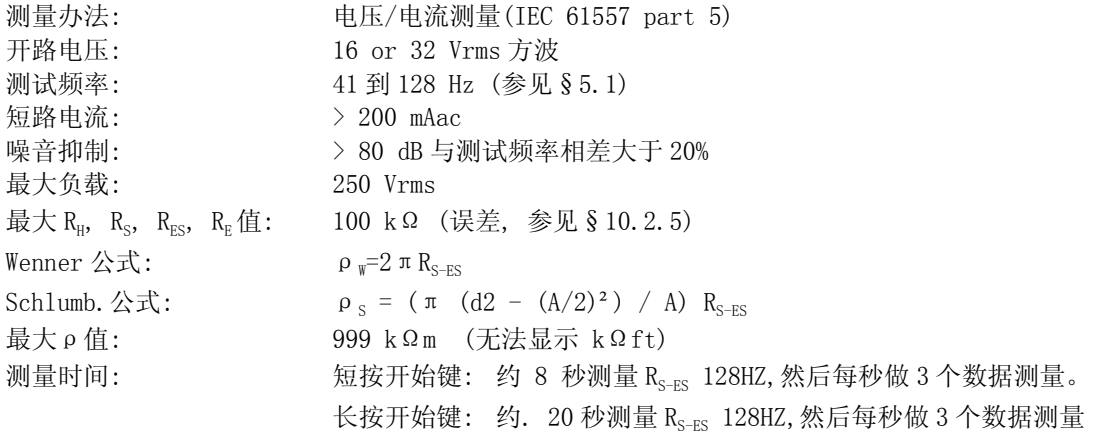

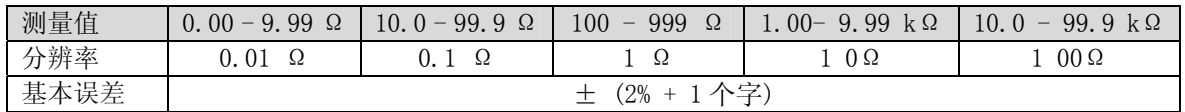

39

基本误差的参比条件为 测试电压 32 V, 测试频率 128 Hz, R<sub>P-H</sub>, R<sub>P-S</sub>, R<sub>P-ES</sub>和 R<sub>P-E</sub>= 1 kΩ, 无干扰 电压。

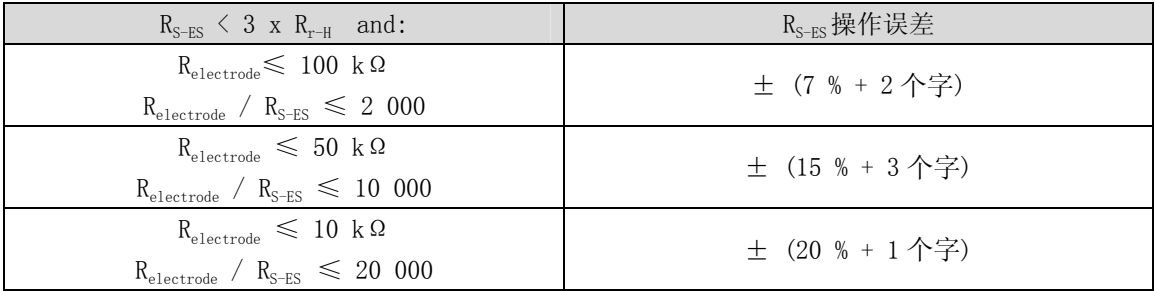

 $R_{\text{electrode}}$  为接地桩的阻值  $R_{\text{P-H}}$ ,  $R_{\text{P-S}}$ ,  $R_{\text{P-ES}}$  和  $R_{\text{P-E}}$  假设相同 注意: 测试电压 UUT 是 16 V 为 Rrod 的一半.

#### 辅助电极电阻测量  $R_{P-H}$ ,  $R_{P-S}$ ,  $R_{P-RS}$ ,  $R_{P-R}$

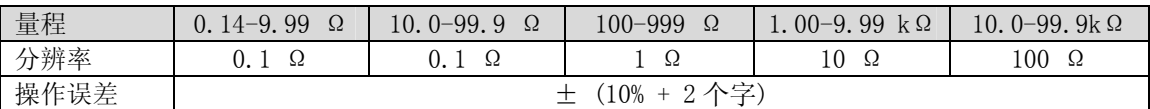

" START "键需按超过两秒. 使用测试频率在 41 Hz 到 128 Hz 之间的辅助接地电极电阻来测量。. 如果有更高的频率,辅助电极的电阻测量将仍然使用 128 Hz。

## 10.3 电源

本仪器使用一组 9.6 V 3.5 Ah NiMH 可充电电池。

本电池有以下优点: 寿命长,容量大,体积小,重量轻。 快速充电。 记忆效应小:即使电池电量没有用尽也可以充电,而不减少它的容量。 环保:没有铅、镉之类的污染材料。

NIMH 电池允许一个有限的充放电循环次数。这个次数取决于它的使用情况和充电情况。在最佳工况 下,大概是 200 次。

本仪器有 2 种充电模式: 快速充电:3 小时内电量恢复 90%; 持续充电:这个模式将在电池电量非常低或快速充电的最后阶段介入。

屏幕中显示下列信息:

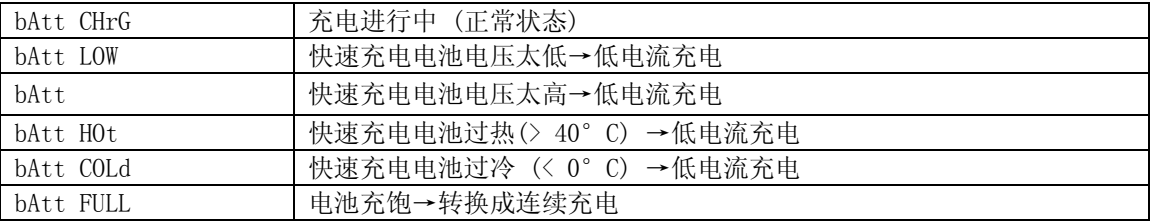

在您使用仪器的前一天,请检查仪器的充电情况。如果电池符号 ITT 显示只有 1 格或者没有, 请充 电一晚上。(见§1.3)

40

使用一个特别充电器,C.A 6470N 也可使用一个 12Vdc 的车用插座充电。

**△ 基于安全考虑当 E 端或是 ES 端电压超过 32 V 时请勿使用仪器。** 

为了使您更长时间使用电池并延长它的使用寿命:

■ 请使用专用的充电器,使用其他型号的充电器是危险的!

在 0-40℃ 间充电。

注意用户手册中的使用和储存条件。

电池使用时间取决于量程:

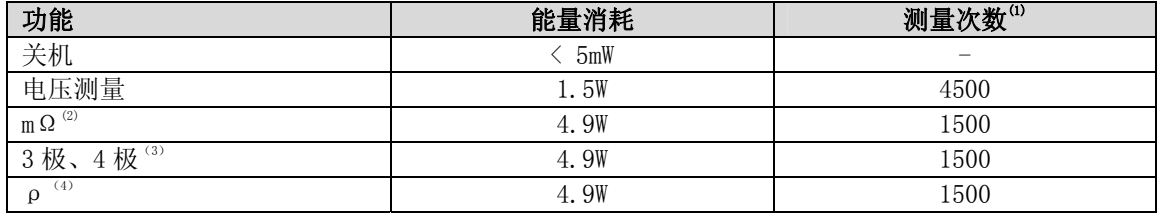

(1):仪器在自动模式下 25 秒间隔测量

 $(2)$ : R = 1 $\Omega$ 

(3):  $R_{H} + R_{E} = 100 \Omega$ 

(4):  $R_{H} + R_{S-FS} = 100 \Omega$ 

## 10.4 环境条件

室内或户外使用 使用范围: 0°C to +45°C and 0% to 90% RH 指定的工作范围<sup>(5)</sup>: 0°C to +35°C and 0% to 75% RH 储存 (不带电池): -40° C to +70° C and 0% to 90% RH 海拔: < 3000 m 污染等级: 2 (5):这个范围符合标准 IEC 61557 的规定,这是由包括许多影响因素的操作误差定义的。当仪器 在此范围外工作,将引起 1.5%/10°C 及 1.5% 在 75% 和 90% RH 之间的操作误差。

### 10.5 机械特性

C.A 6470N 测试仪: 尺寸 (L x D x H): 272 x 250 x 128 mm 重量: 约 3.2 kg

防护等级: IP 53 符合 IEC 60529 (Ed. 92) IK 04 符合 IEC 50102 (Ed. 95)

落体测试: 符合 IEC 61010-1

震动测试: 符合 IEC 61557-1

## 10.6 国际标准一致性

电气安全符合 IEC 61010-1(2001 年第 2 版)。 测量标准符合 IEC 61557(2007 年第 2 版),第 1、4、5 章。 安全等级分类:测量类别 IV,接地 50V,不同端口间 75V。

## 10.7 电磁兼容性

本仪器符合 EMC 及 LVD 指示要求,CE 标志及产品标准 IEC 61326-1 (Ed. 97) +A1 (Ed. 98)

- 工业环境抗干扰标准
- 居住环境辐射标准

## 11 基本术语

#### 接地导线

连接装置到地极的导线。

#### 接地电极 (E)

一个埋在地下的导体并保持与地面有电气连接。

#### 接地测量

这个测量检查一个接地极:可能取决于接地极的位置,包括一个接地极或一个复杂的接地系统。

#### 被动接地测量

测量使用接地系统中的杂讯电流。

#### 主动接地测量

测量使用仪器内部的电压发生器产生的电流,在端口 H 和 E 之间。

#### 接地

本地一些受限部分要与地面有电气连接。 也包括设备的金属部分,比如铁塔角、支撑柱、电缆套、 接地导体。

#### 辅助电极 (H)

有测量电流通过的辅助电极。

#### 辅助电极 (S)

辅助电极用于测量参考接地电位。其电压(与接地电阻成正比)即为此探棒和接地电极或接地探头 间的电压。

#### 辅助电极 (ES)

置于接地极上的连接器 或是用于测量接地极电势。

#### 接地电阻

介于接地线与接地极之间的阻抗。

#### 选择性接地电阻

接地连接或接地系统的并联部分的接地阻值。通过测量相应的接地连接分支的电流得到,选择性接 地电阻的值总是大于实际的总接地电阻值。

#### 土壤电阻率(ρ)

定义为 1 立方米的土壤的一面至对应面之间的的阻抗。这个由欧姆表测量得到(Ωm)。

#### 接地系统

一套全部设备连接在仪器的接地。

#### 接触电压

此电势差是由人体桥接产生,测得电流受到人体和土壤电阻率的限制。

#### 跨步电压

一个人跨步 1 米时的电压势差,此时将有电流从人的两腿通过身体流过。

#### 接地电压

接地极和参考接地极之间测得的电压

#### 接地极

连接到大地的点

#### 参考接地极

接地区域(尤其在地表面) 处在接地极和接地系统的区域之外。

## 12 术语解释

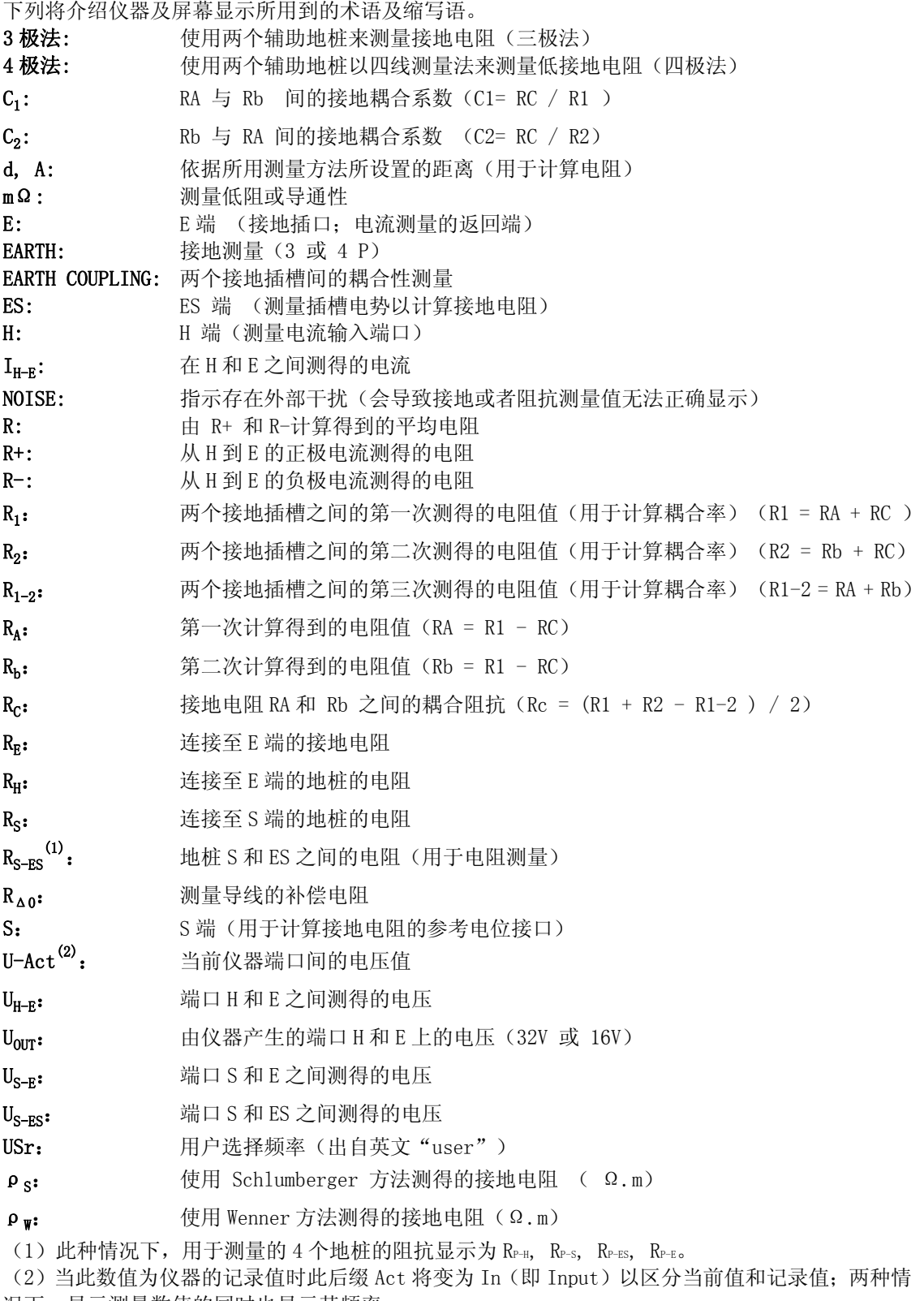

况下,显示测量数值的同时也显示其频率。

## 13 维护和保养

维修时只能使用规定的备件。对于第三方(非本公司售后服务部门或经认可的维修人员)在维 修中造成的意外后果,我们概不负责。

### 13.1 清洁:

进行前, 仪器必须断开所有电源。清洁时请用软布蘸取肥皂水擦拭, 然后用湿布擦干或吹风机 吹干。请勿使用任何化学试剂。

## 13.2 更换保险丝

仪器在 H 端口有一个保险丝。

如果保险丝烧断, 仪器停止产生输出电压, 不能进行有效电阻测量。检查保险丝的情况, 旋转开关 至 2 线 mΩ功能,用一根导线连接 H 端和 E 端,开始一次电阻测量。如果仪器没有任何测量并且 H 端口符号闪烁,则需要更换保险丝。

C.A 参考使用:10 F 0.63A – 250V – 5x20mm – 1.5kA fuses: AT0094

ΛN

更换步骤:

为了保证仪器的安全,请更换完全相同特性的保险丝。

- 1. 断开任何仪器上的连接,旋转开关置于OFF,关闭盖子。
- 2. 旋松底部的4个螺丝,但是不要取出它们。
- 3. 打开盖子;小心地举起仪器,支撑前面板使得仪器不坠落。轻轻地分离机体和外壳。H端口的保 险丝可以看见并更换了。

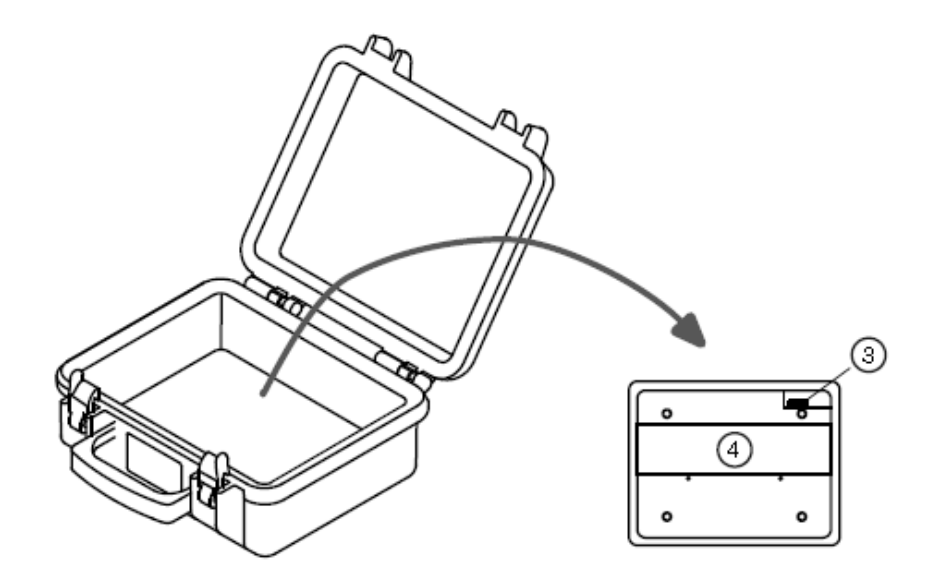

- 4. 把电池盒放回去并拧紧螺丝。
- 5. 使用无绒软布把密封面和外壳边缘的污垢擦干净。

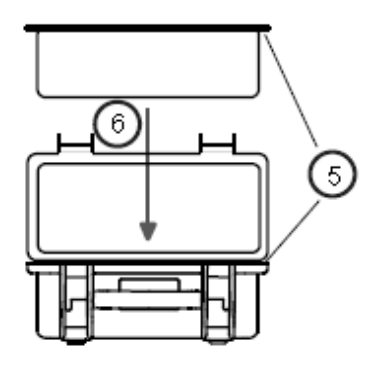

6. 把机体放回外壳,盖好后盖,拧紧螺丝。

## 13.3 更换电池

请使用专门电池。请使用同一种型号的电池. 如使用不同型号电池, 可能有爆炸的危险, 而 导致损害或受伤。

基于安全考虑, 请更换同种电池: C.A 订购号: NiMH Custom Pack 9.6 V / 3.5 Ah : P01.2960.21

### 更换电池操作:

- 1. 与仪器完全断开,关闭电源, 并盖上盖子.
- 2. 松开在仪器底部的四个螺丝, 但不移动.
- 3. 打开盖子并小心打开保护壳, 确保前面板不掉落。并小心将前面板与仪器拉出保护壳。
- 4. 松开盖子上电池箱的两个螺丝并移开盖子。

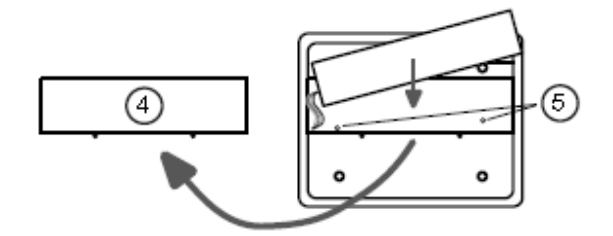

- 5. 将电池拉离电池箱一点点,请勿过度拉伸连接线, 松开电池箱底部的两个螺丝。在将电池放入 电池箱中。
- 6. 确保电池导线无过度拉伸且电池无掉落, 小心卸载, 翻到另一面 将电子组件置到前壁 板边。

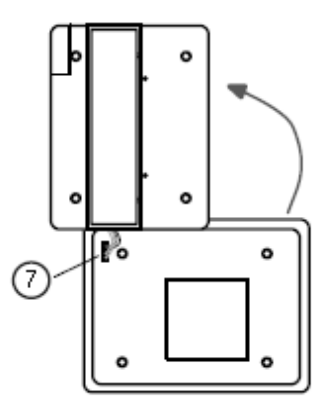

- 7. 取下夹盖,将电池连同4根导线一起取出(在边上,靠近光学界面). 避免接触电路和构 件。
- 8. 将旧电池从电池箱中取出并放入一个新的, 将导线布于电池盒槽中。
- 9. 置入蓄电池塞子 (在边上, 靠近光学界面端口). 两个插脚需正对插槽。避免接触电路 和构件。
- 10. 将仪器转过来到前壁板,注意不要拉开电池导线. 小心轻放并去确定已校正 (在背后有 四个圆柱孔需装上安装钉). 并确认没有箍紧电池导线及其它零件导线。.
- 11. 把电池拿出来一点并不要过度拉扯电池导线,在底部将螺丝锁紧,并将电池放进电池箱 里。
- 12. 将盖子盖上并用螺丝锁上
- 13. 将封口与外壳边缘拭净
- 14. 将仪器放回后用螺丝锁紧
- 15. 使用前请将电池充满电
- 16. 重设日期与时间 (参见第7.1章, "设置 功能")

#### 13.4 校准

#### 所有的测试与测量仪器都必须定期校正,C.A 6470N 也不例外。

建议每年至少做一次校准;如要检测和校准,请与我们的分公司或代理商联系。

## 13.5 维修

保修期内或保修期外的维修 请将仪器送到 C.A 或指定的经销商。

## 14 保修和售后服务

除非特别说明,自仪器销售日期起,我们提供一年的质保期。(如果法国CA公司确认仪器是因自行 改造、非正常操作、接线错误,或因跌落、外力撞击所造成的损坏,用户需承担所有维修费用及相 关运输费用)

需维修时请将仪器送到C.A或指定的经销商

 $\overline{\phantom{a}}$ 

n.

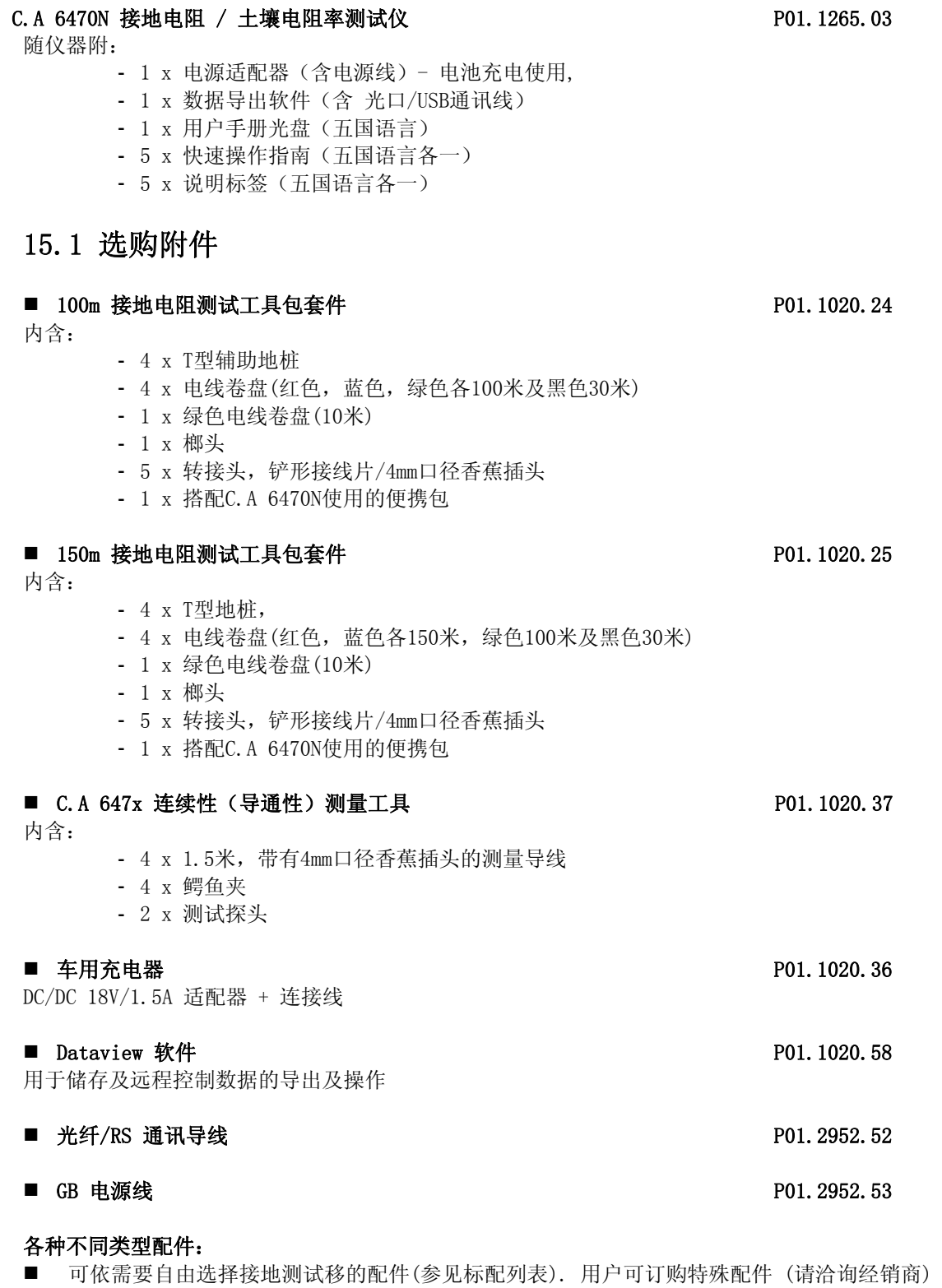

839145 010-62176775 www.hyxyyq.com

## 15.2 选购备件

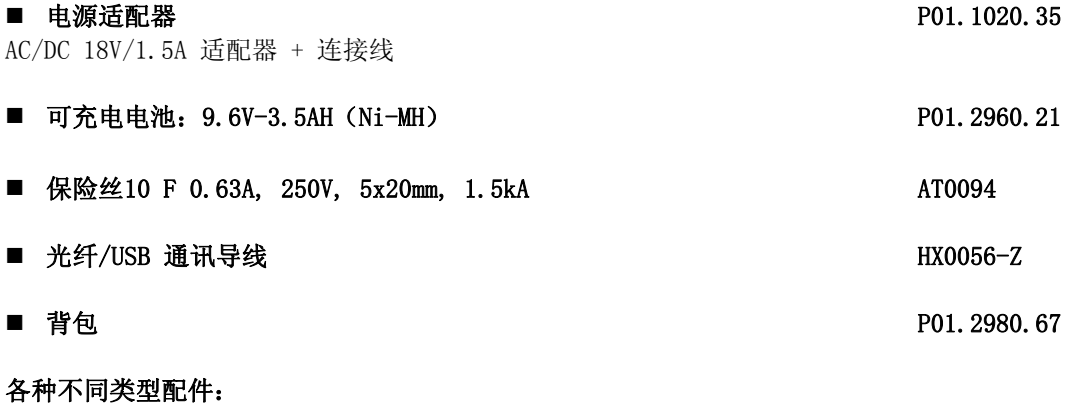

■ 接地测试仪配件组: 請参见标配列表或是询问您的经销商

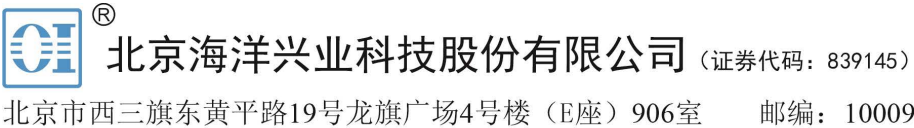

电话: 010-62176775 62178811 62176785 企业QQ: 800057747 维修QQ: 508005118 企业官网: www.hyxyyq.com

邮编: 100096 传真: 010-62176619 邮箱: market@oitek.com.cn 购线网: www.gooxian.com 查找微信公众号:海洋仪器

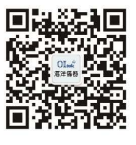

扫描二维码关注我们